# **Bedienungsanleitung**

#### **Original Desktop Filament Extruder MK1 by ARTME 3D** Version 19.06.2022

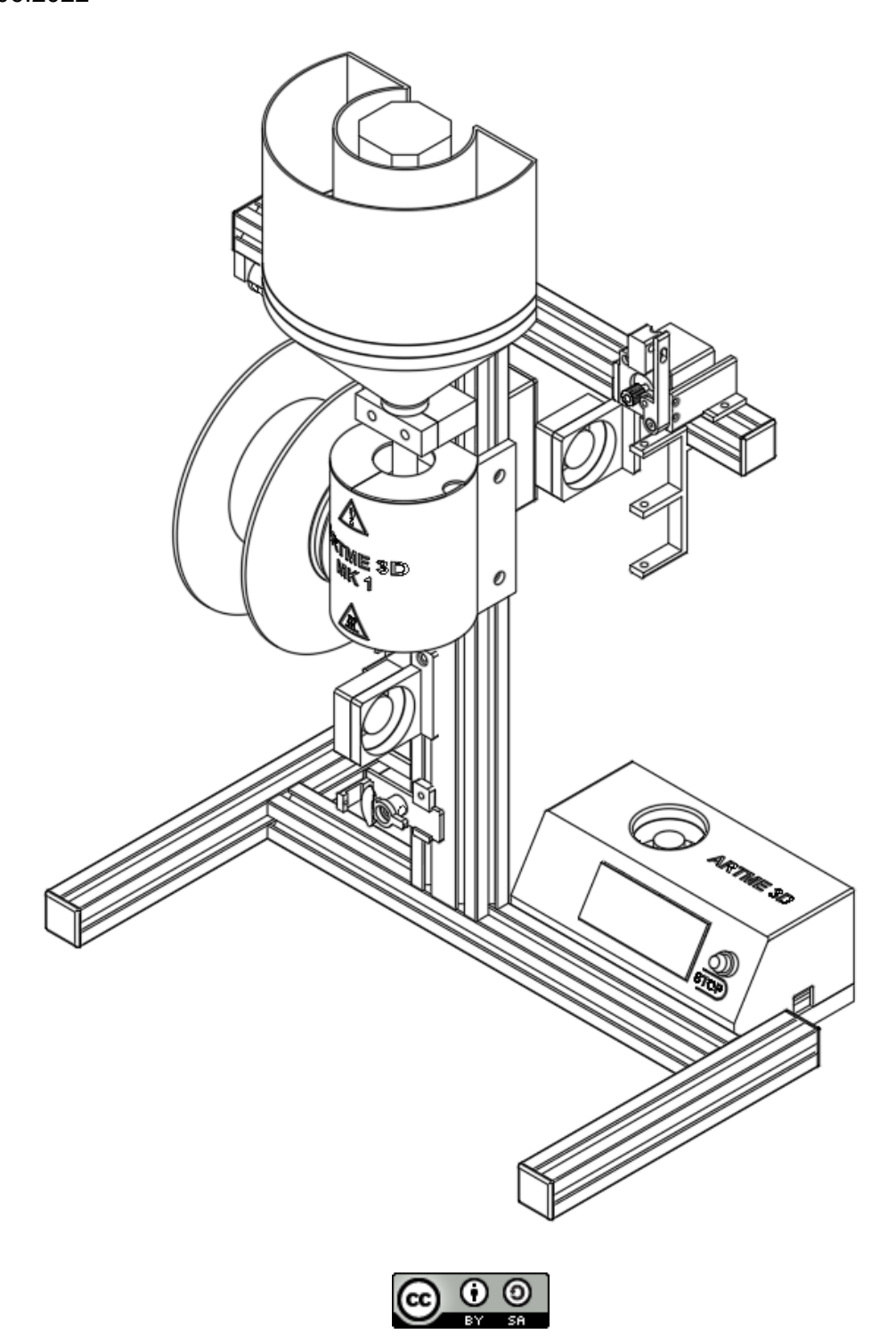

Bitte lesen Sie diese Bedienungsanleitung aufmerksam und sorgfältig durch, um einen sicheren und ordnungsgemäßen Betrieb zu gewährleisten.

Vielen Dank, dass Sie den Bausatz für meinen Original Desktop Filament Extruder MK1 gekauft haben! Ihr Kauf unterstützt mich bei der Weiterentwicklung dieser Art von Projekten und der Qualitätssicherung der **Bauteile** 

Der Aufwand, um so ein Projekt zu veröffentlichen, ist groß. Die Entwicklung und die Erstellung der Dokumentationen haben inzwischen mehr als 1200 Arbeitsstunden erfordert. All dies, um das Wissen um das Projekt allen Interessierten Nutzern kostenlos zur Verfügung zu stellen, um den Open-Source Gedanken zu leben. Diese Leistungen kann ich mit dem Verkauf der Bausätze nicht erwirtschaften. Die Miete für Werkstatt, Büro und Lager, sowie Personalkosten und Materialkosten sind dafür zu hoch. Wenn Sie mich bei der Entwicklung und Veröffentlichung von Projekten dieser Art unterstützen möchten, freue ich mich über eine kleine Spende. Dies kann auf verschiedene Arten geschehen:

- Kaufen Sie einen Spendenbetrag in meinem Webshop: artme-3.de/shop
- Unterstützen sich mich auf Patreon: https://www.patreon.com/artme3d
- Senden Sie mir einen Spendenbetrag via Paypal an paypal@artme.de oder durch klicken auf den gelben "Donate" Button.

Sie können meine Entwicklungen über verschiedene Quellen mitverfolgen:

- Im Internet unter www.artme-3d.de
- Bei Instagram unter instagram.com/artme3d
- Bei Youtube unter https://www.youtube.com/c/ARTME3D

Bei Fragen und Problemen mit dem Projekt lesen Sie bitte zuerst die FAQ`s unter www.artme-3d.de/support oder senden Sie eine E-Mail an kontakt@artme-3d.de. Versuchen Sie, Ihr Problem so ausführlich wie möglich zu beschreiben.

Viel Freude beim Aufbau und Betrieb des Extruders wünscht,

David von ARTME 3D

## Inhaltsverzeichnis

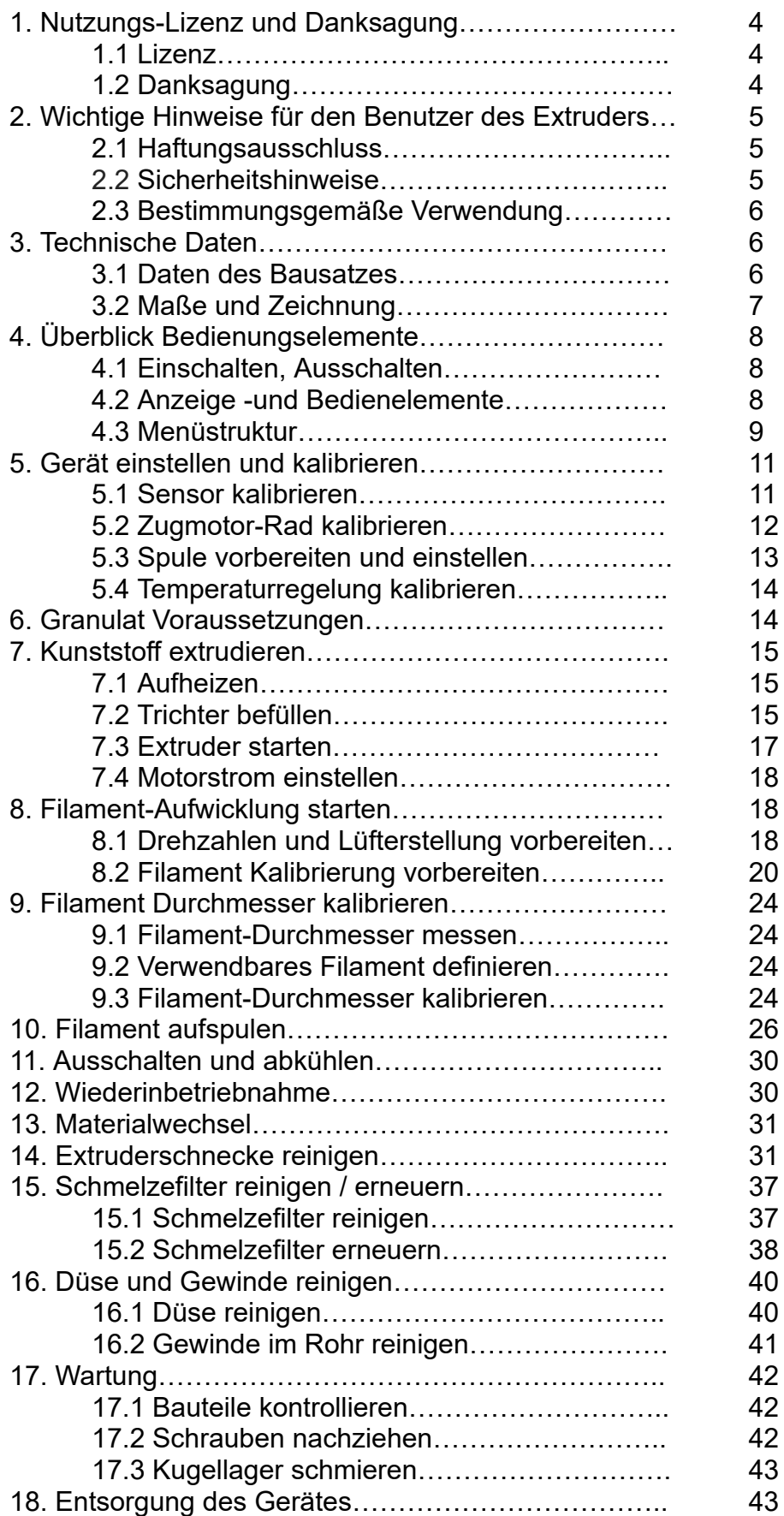

# **1. Nutzungs-Lizenz und Danksagung**

## **1.1 Lizenz**

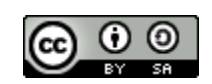

Der Original Desktop Filament Extruder MK1 von ARTME 3D ist ein **Open Source Projekt**, welches unter einer CC BY-SA Lizenz (https://creativecommons.org/licenses/by-sa/4.0/) genutzt wird:

#### **Sie dürfen:**

- Alle Inhalte nutzen, verändern und teilen.

#### **Unter folgender Bedingung:**

- Meinen Namen nennen: David Pfeifer von ARTME 3D
- Mein Projekt verlinken: www.artme-3d.de
- Angeben was verändert wurde
- Unter der gleichen Lizenz veröffentlichen

#### **1.2 Danksagung**

Ein großes Dankeschön geht an Filip Mulier. Er hat die Firmware "Marlin-Mackerel" geschrieben, welche dieses Projekt ermöglicht hat.

Seine originalen Daten finden Sie unter https://github.com/filipmu/Marlin-Mackerel.

Für den Desktop Filament Extruder MK1 wurde folgendes bearbeitet:

- Bedienoberfläche geändert
- Geräteparameter geändert
- Sicherheitsfunktionen (thermal runaway und killswitch) integriert

## **2. Wichtige Hinweise für den Benutzer des Extruders**

### **2.1 Haftungsausschluss**

Das Nichtbeachten der Sicherheitshinweise, der Dokumentation und der Bedienungsanleitung kann zu Verletzungen der Nutzer, minderwertigen Ergebnissen oder Schäden an Bauteilen führen. Stellen Sie immer sicher, dass jeder, der den Extruder bedient, den Inhalt dieser Bedienungsanleitung kennt und versteht. Stellen Sie immer sicher, dass Sie die aktuellste Version der Firmware auf Ihrem Extruder installiert haben. Wir können nicht kontrollieren, unter welchen Bedingungen Sie den Original Desktop Filament Extruder Mk1 zusammenbauen und betreiben. Aus diesem und anderen Gründen übernehmen wir keine Verantwortung und lehnen ausdrücklich jegliche Haftung für Verluste, Verletzungen, Schäden oder Ausgaben ab, die sich aus der Montage, Handhabung, Lagerung, Verwendung oder Entsorgung des Produkts ergeben. Die Informationen in dieser Dokumentation werden ohne jegliche ausdrückliche oder stillschweigende Garantie bezüglich ihrer Richtigkeit zur Verfügung gestellt.

Sie erwerben eine Zusammenstellung an Hardware, um Ihre eigene Version des Extruders herzustellen. Es ist keine Pflicht das Gerät nach meinen Vorgaben aufzubauen, Sie können die Bauteile kombinieren, wie sie möchten. Ihr Handeln ist notwendig, um das System so sicher wie möglich zu betreiben. Lesen Sie daher bitte unbedingt Kapitel 1 in der Bedienungsanleitung komplett durch.

#### **2.2 Sicherheitshinweise**

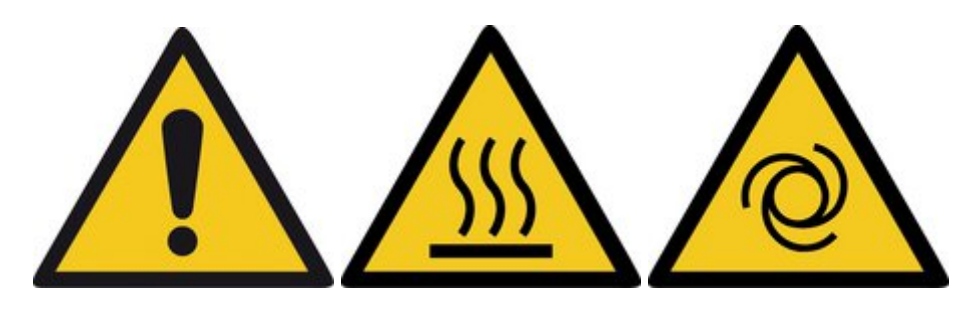

1. Seien Sie bitte sehr vorsichtig bei jeder Interaktion mit dem Extruder. Bei diesem Extruder handelt es sich um ein elektrisches Gerät mit beweglichen Teilen und Hochtemperaturbereichen.

2. Das Gerät ist nur für den Innenbereich bestimmt.

3. Setzen Sie den Extruder nicht Regen oder Schnee aus.

4. Halten Sie den Extruder immer in einer trockenen Umgebung in einem Mindestabstand von 30 cm zu anderen Gegenständen.

5. Während der Extrusion wird Kunststoff geschmolzen, was zu Geruchsbildung führt. Das einatmen dieser Dämpfe ist gesundheitsschädlich. Stellen Sie den Extruder immer an einem gut belüfteten Ort auf. Verwenden Sie ihn nicht in Wohn -oder Schlafräumen. Tragen Sie geeignete Atemschutzmasken.

6. Einige Kunststoffe können sich bei zeitlich langer Erhitzung oder auch bei Überhitzung thermisch zersetzen, was zu potenziell giftigen Dämpfen führt.

7. Es wird empfohlen einen Kohlenmonoxid Melder zu installieren.

8. Bevor Sie einen Kunststoff verarbeiten, informieren Sie sich immer über die Eigenschaften und Verarbeitungstemperaturen. Überprüfen Sie das Sicherheitsdatenblatt. Bei Fragen wenden Sie sich an den Hersteller des Materials.

9. Schalten Sie die Heizung des Extruders immer sofort ab, wenn Sie kein Material extrudieren.

10. Wenn es während des Betriebs des Extruders zu gefährlichen Situationen kommt, können Sie durch drücken des STOP Tasters am Display alle gefährlichen Vorgänge sofort ausschalten.

11. Stellen Sie den Extruder immer an einem stabilen Ort auf, wo er nicht herunterfallen oder umkippen kann. Achten Sie auf einen festen Stand.

12. Lassen Sie den Extruder niemals unbeaufsichtigt, solange er eingeschaltet und aufgeheizt ist.

13. Benutzen Sie Überwachungssysteme für Branderkennung.

14. Schützen Sie den Extruder vor direkter Sonneneinstrahlung.

15. Die Stromversorgung des Extruders erfolgt über 12VDC Schutzkleinspannung bei maximal 12.5A Eingangsstrom. Ein externes Netzteil für den Betrieb an Netzspannung ist nicht im Lieferumfang enthalten. Verwenden Sie dafür sichere Tischnetzteile in geschlossener Bauweise. Schließen Sie das Gerät niemals an eine Stromquelle mit anderen Strom- oder Spannungswerten an, da dies zu Fehlfunktionen oder Beschädigungen des Extruders führen kann.

16. Verlegen Sie die Anschlussleitung zur Stromquelle so, dass Sie nicht darüber stolpern, darauf treten oder anderweitig Schaden nehmen können. Vergewissern Sie sich, dass das Netzkabel nicht mechanisch oder anderweitig beschädigt ist. Verwenden Sie keine beschädigten Kabel und tauschen Sie diese aus.

17. Berühren Sie nicht das Heizelement und nicht das beheizte Rohr, wenn der Extruder in Betrieb ist oder sich aufwärmt. Beachten Sie, dass die Temperatur der Düse und der

Heizelemente bis zu 300 °C (572 °F) betragen kann. Temperaturen über 40 °C (104 °F) können den menschlichen Körper schädigen.

18. Vorsicht rotierende Teile und selbst anlaufende Bewegungen! Greifen Sie nicht in das Innere des Extruders, während er in Betrieb ist. Eine Verletzung kann durch die drehenden Teile verursacht werden. Finger können gequetscht werden. Lose Teile, Kleidung, lange Haare, Schmuck oder andere Gegenstände können von sich drehenden Teilen eingezogen werden.

19. Verhindern Sie, dass Kinder unbeaufsichtigt auf den Extruder zugreifen können, auch wenn das Gerät nicht in Betrieb ist.

#### **2.3 Bestimmungsgemäße Verwendung**

Das Gerät ist ausschließlich für das Extrudieren von thermoplastischen Kunststoffen mit einer Verarbeitungstemperatur unter 260°C geeignet. Jede andere Verwendung ist nicht bestimmungsgemäß.

## **3. Technische Daten**

#### **3.1 Daten des Bausatzes**

Name: Original Desktop Filament Extruder MK1 by ARTME 3D (Bausatz) Filament: 1,75 mm oder 2,85mm Hersteller: Artme GmbH, Wormser Straße 44, 67346 Speyer, Deutschland Geräteverwendung: nur im Innenbereich Stromversorgung: 12V DC Schutzkleinspannung bei maximal 140W Eingangsleistung Arbeitstemperaturbereich: 18 °C bis 30 °C Luftfeuchtigkeit: 70 % oder weniger Gewicht des Bausatzes (brutto / netto): 8,4 kg / 6,9 kg Die Seriennummer des Bausatzes befindet sich auf dem Extruder-Rahmen (Aluminiumprofil) Maximale Temperatur: 260°C Maximale Drehzahl: 25 U/min bei 7NM Extruderschnecke: ⌀12mm, 3 Zonen. Kompressionsverhältnis ca. 3:1. L/D ratio: 10:1. Maximale Extrusionsleistung: 0,4kg/h (Bei PLA, 210°C, 25RPM)

## **3.2 Maße und Zeichnung**

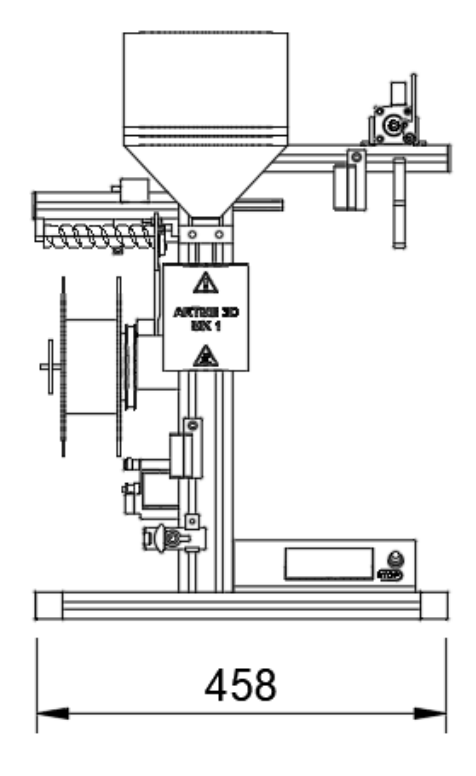

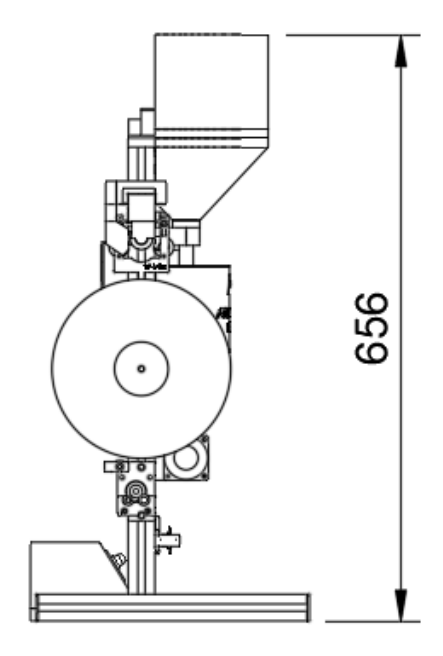

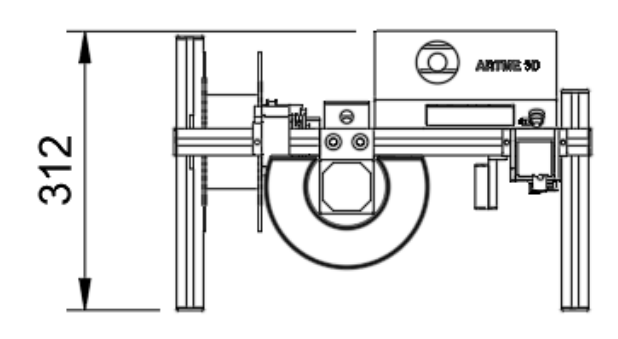

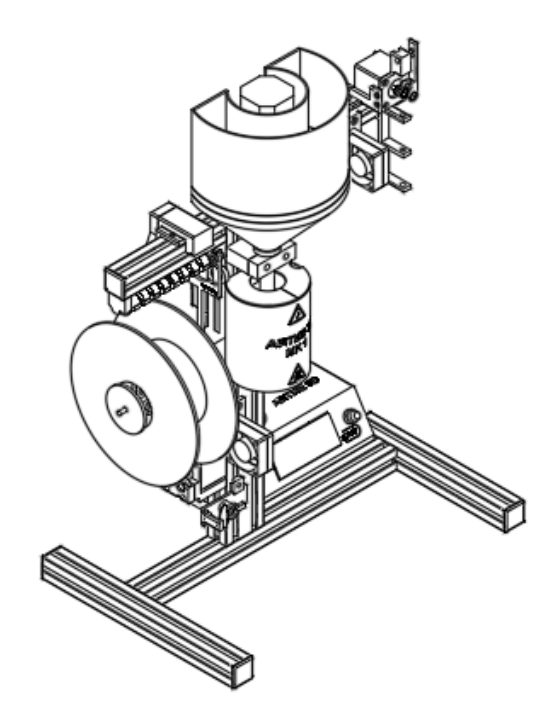

# **4. Überblick Bedienungselemente**

### **4.1 Einschalten, Ausschalten**

Der Extruder wird durch Anschluss der Versorgungsspannung von 12V DC angeschaltet. Es empfiehlt sich, ein sicheres Tischnetzteil (12V, 140W) in geschlossener Bauform zu verwenden (nicht im Lieferumfang enthalten). Der Extruder wird durch das Entfernen der Versorgungsspannung ausgeschaltet. Stellen Sie die Spannungsfreiheit nach dem Ausschalten sicher.

#### **4.2 Anzeige -und Bedienelemente**

Nachdem der Extruder angeschaltet wurde, sehen Sie die **Informations-Ansicht** (Info Screen). Diese Zeigt folgende Daten an:

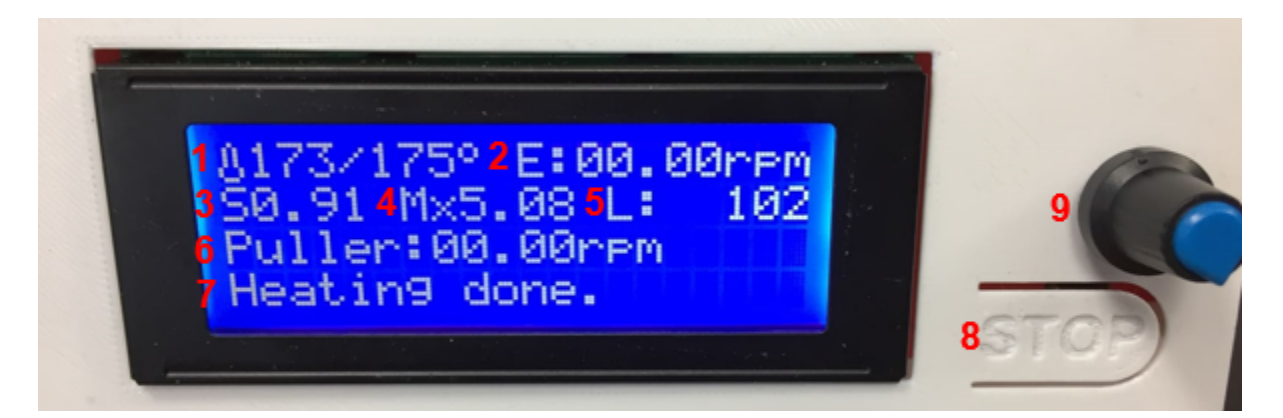

1: Temperatur: Ist Temperatur / Soll Temperatur in Grad Celsius

2: E: Drehzahl des Extruder-Motors in Umdrehungen pro Minute (rpm) (Nur sichtbar, wenn Extruder aufgeheizt und Extruder-Motor gestartet, sonst COLD rpm)

- 3: S: Messwert des Sensors
- 4: Av: Durchschnitt, Mx: Maximalwert, Mn: Minimalwert, des Sensor-Messwertes
- 5: L: Filamentlänge in cm

6: Puller: Drehzahl des Zugmotors in Umdrehungen pro Minute (rpm).

7: Infozeile.

8: STOP: Beim Drücken dieser Taste, schaltet der Extruder alle Motoren und Heizungen ab. Um das Gerät wieder einzuschalten ist es nötig die Spannungsversorgung aus und wieder an zu schalten.

9: Drehknopf: Der Drehknopf neben dem Display lässt sich drücken und nach links und rechts drehen. Um in das Hauptmenü zu kommen, drücken Sie auf den Drehknopf. Um in dem Hauptmenü nach unten zu scrollen, drehen Sie den Drehknopf nach rechts. Um nach oben zu scrollen, drehen Sie ihn nach links. Um eine Auswahl zu treffen, wird der Drehknopf in der entsprechenden Position gedrückt. Im Hauptmenü finden Sie einige Direkt-Funktionen aber auch weiterführende Untermenüs mit folgendem Inhalt:

### **4.3 Menüstruktur**

#### **Hauptmenü (wenn Extruder-Motor aus):**

Info Screen: Zurück zur Informations-Ansicht

START Extruder (Startet den Extruder-Motor, Achtung die Extrudertemperatur muss über 90°C liegen, um Beschädigungen zu vermeiden.)

Prepare (Untermenü zur Voreinstellung der wichtigsten Parameter, siehe weiter unten)

Preheat (Vorheizen auf 175°C)

Cooldown (Heizung ausschalten)

Control (Untermenü zur Einstellung von Regelungen, siehe weiter unten)

Clear Statistics (Setzt den Zählerstand der Filamentlänge und den Min/Max-Sensor-Messwert auf null) Enable Statistics (in diesem Betriebszustand noch nicht benötigt)

#### **Hauptmenü (wenn Extruder-Motor an):**

Info Screen: Zurück zur Informations-Ansicht Automatic pulling / Manually pulling (Startet oder stoppt die Regelung der automatischen Puller-Motor-Drehzahl) STOP Extruder (Stoppt den Extruder-Motor und den Wickelmotor) Tune (Untermenü um aktuelle Werte zu verändern, siehe weiter unten) Preheat (Vorheizen auf 175°C) Cooldown (Heizung ausschalten) Control (Untermenü zur Einstellung von Regelungen, siehe weiter unten) Clear Statistics (Setzt den Zählerstand der Filamentlänge und den Min/Max-Sensor-Messwert auf null) Pause statistics (Hält Zählerstand der Filamentlänge und den Min/Max-Sensor-Messwert an, dann "Enable Statistics" um wieder fort zu fahren)

#### **Prepare (Nur zu sehen, wenn Extruder-Motor aus):**

Main (Zurück zum Hauptmenü) Extruder RPM (Einstellung der Extruderdrehzahl in Umdrehungen pro Minute) Extruder Temp (Einstellung der Extrudertemperatur in °C und aufheizen) Fan speed (Drehzahl des Filamentlüfters von 0 bis 99 %) L cutoff (Einstellung der Filamentlänge, bei der abgeschaltet werden soll, hier angegeben in Millimeter) Preheat (Vorheizen auf 175°C)

#### **Tune (Nur zu sehen, wenn Extruder-Motor an):**

Main (Zurück zum Hauptmenü) Extruder RPM (Einstellung der Extruderdrehzahl in Umdrehungen pro Minute) Extruder Temp (Einstellung der Extrudertemperatur in °C) Fan speed (Drehzahl des Filamentlüfters von 0 bis 99 %) L cutoff (Einstellung der Filamentlänge, bei der abgeschaltet werden soll, hier angegeben in Millimeter)

#### **Control Untermenü:**

Main (Zurück zum Hauptmenü) Temperature (Untermenü zur Einstellung der Extrudertemperatur, siehe weiter unten) Motion (Untermenü zur Regelung der Motoreinstellungen) Puller PID (Untermenü zur Einstellung der automatischen Aufwicklung) Store memory (Speichert die aktuellen Drehzahlwerte und Einstellungswerte) Load memory (Lädt die zuletzt gespeicherten Drehzahlwerte und Einstellungswerte) Restore failsafe (Lädt die ursprünglichen Voreinstellungen der Firmwäre)

#### **Temperature:**

Control (Zurück zum Control Menü) Extruder Temp (Einstellung der Extrudertemperatur in °C und aufheizen) PID-P ( Einstellwert P des Regelverhaltens der PID Temperaturregelung) PID-I ( Einstellwert I des Regelverhaltens der PID Temperaturregelung)

PID-D ( Einstellwert D des Regelverhaltens der PID Temperaturregelung) PID-C ( Einstellwert C des Regelverhaltens der PID Temperaturregelung) Preheat config (Untermenü zur Einstellung der Vorheiztemperatur) PID Autotune (Startet mehrere Aufheizphasen, um die PID Werte für die Heizung zu ermitteln, siehe Kapitel 5.4)

#### **Preheat config:**

Extruder Temp (Zieltemperatur einstellen, auf die durch die Funktion "Preheat" aufgeheizt wird. Store memory (Speichert die Temperatureinstellung)

#### **Puller PID:**

Control (Zurück zum Control Menü) Sensor Pos (Faktor für die Höhe der angestrebten Sensor-Arm-Position) L cutoff (Einstellung der Filamentlänge, bei der abgeschaltet werden soll, hier angegeben in Millimeter) PID-P ( Einstellwert P des Regelverhaltens der Aufwicklung) PID-I ( Einstellwert I des Regelverhaltens der Aufwicklung) PID-D ( Einstellwert D des Regelverhaltens der Aufwicklung) Faktor 1 (Faktor für die Sensorwertanzeige. Bei der Verwendung eines Hall-Sensors zur Durchmessererfassung des Filamentes.) Faktor 2 (Faktor für die Sensorwertanzeige. Bei der Verwendung eines Hall-Sensors zur Durchmessererfassung des Filamentes.) P circ (Umfang in mm des Puller-Rades am Puller-Motor, siehe Kapitel 5.2)

#### **Motion:**

Control (Zurück zum Control Menü) Esteps/rev (Anzahl der Schritte pro Umdrehung des Extrudermotors) P steps/mm (Anzahl der Schritte pro Umdrehung des Zugmotors) Motor Acc (Beschleunigungswert) Ve-jerk (Jerk Einstellung) Vmax e: (V Einstellung)

# **5. Gerät einstellen und kalibrieren**

## **5.1 Sensor kalibrieren**

Der Sensor des Extruders ist dafür verantwortlich, dass die Zug-Geschwindigkeit des Filamentes automatisch geregelt werden kann, sodass die Zugkraft am Filament immer gleich bleibt. Der Sensor besteht aus einer optischen Lichtschranke (Optischer Endschalter) und einem 3D gedruckten Sensor-Arm mit einer Blende. Diese Blende wird von der Lichtschranke durchleuchtet und sollte in einem weißen Material gedruckt sein. Die Materialstärke der Blende muss ggf. nach dem Drucken verändert werden, sodass der Sensor richtig funktioniert. Gehen Sie dazu folgendermaßen vor:

1. Auf der Informations-Ansicht des Displays sehen Sie unter "S" den Sensor-Wert welcher sich bei Bewegung des Sensors verändert. Halten Sie den Sensorarm waagerecht und lesen Sie den Wert ab. Diesen Wert stellen Sie nun unter Hauptmenü-Control-Puller PID-Sensor Pos ein. Speichern Sie die Eingabe unter Hauptmenü-Control-Store memory.

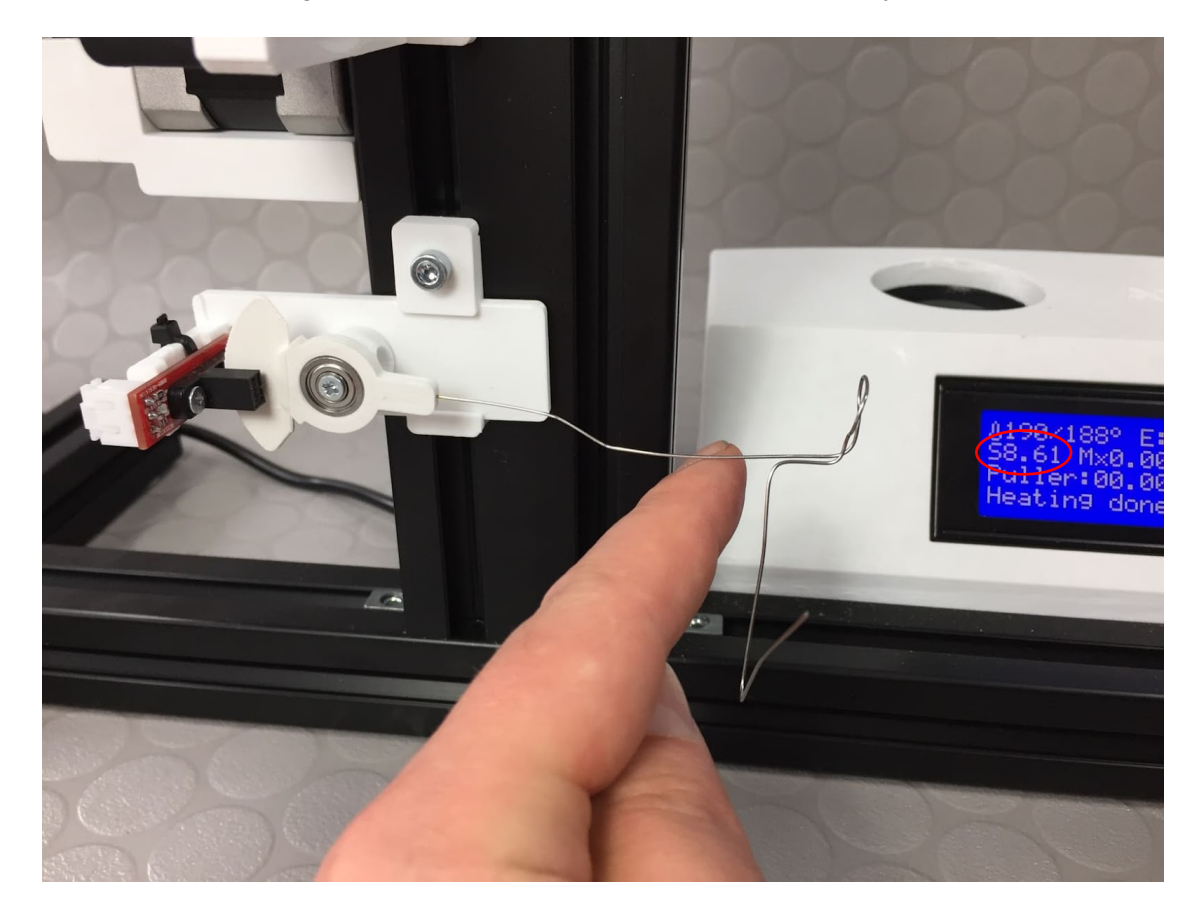

2. Sollte der Wert außerhalb des einstellbaren Bereichs sein oder beim Bewegen des Sensor-Arms schwanken, statt gleichmäßig zu steigen oder zu fallen, muss die Sensor-Blende mechanisch nachbearbeitet werden. Bauen Sie dazu den Sensorarm aus, indem Sie die kleine Schraube am Kugellager lösen. Die Fläche der Sensor-Blende, welche zwischen der Lichtschranke steht kann nun mit einer Feile ein wenig dünner geschliffen werden. Schleifen Sie die Blende von beiden Seiten ab, sodass die durchleuchteten Oberflächen sauber und matt sind. Achten Sie darauf, dass die Fläche gleichmäßig dünner wird und keine Dellen entstehen. Die Keilform der durchleuchteten Fläche muss erhalten bleiben. Bauen Sie dann den Sensorarm wieder ein und lesen Sie den Wert erneut ab. Wiederholen Sie den Vorgang bei Bedarf.

3. Stellen Sie den Abstand des Sensors zur Extruderdüse ein, indem Sie die kleine Schraube am Sensorhalter lösen, den Sensor nach oben oder unten schieben und wieder befestigen. Der Abstand zur Düse wird an der Stelle gemessen, an der das Filament den Sensor berührt, wenn dieser waagerecht steht. Der Abstand kann abhängig vom Material zwischen 40 und 120mm betragen.

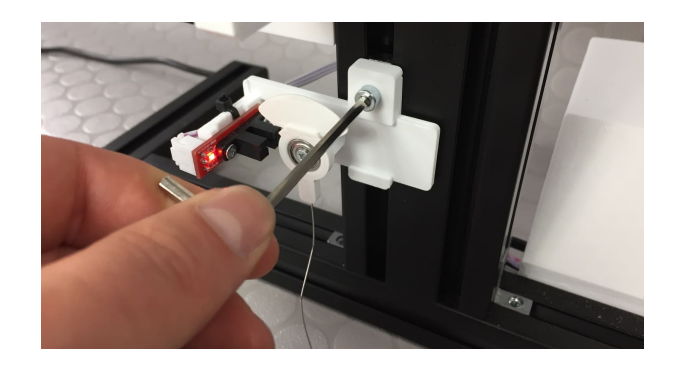

4. Nun kann der Sensor abgenommen werden, indem er nach links herausgezogen wird. Ggf. muss dazu die Schraube nochmals etwas gelockert werden. Legen Sie ihn zur Seite. Das hat den Vorteil, dass der Sensor nicht beschädigt wird, wenn beim Anfahren des Extruders heißer, weicher Kunststoff aus der Düse kommt.

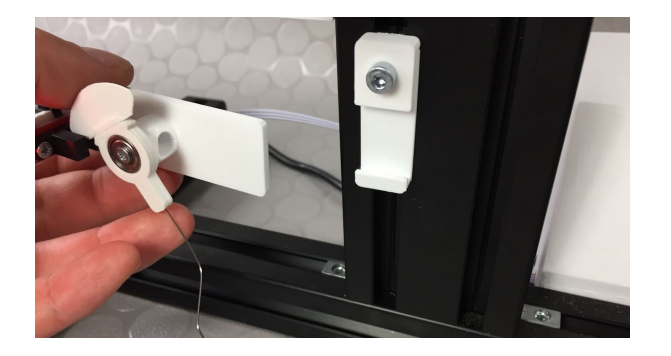

5. Achten Sie darauf, dass der Sensor im Betrieb niemals direkter Sonneneinstrahlung ausgesetzt wird. Das würde den Messwert verändern und die Filament-Kalibrierung und Aufwicklung stören. Gerade wenn der Extruder in der Nähe eines Fensters steht und mehrere Stunden läuft, kann es passieren, dass die Sonne nach einiger Zeit auf den Extruder trifft. Das sollte verhindert werden.

#### **5.2 Zugmotor-Rad kalibrieren**

Das gezahnte Rad am Zugmotor kann fertigungsbedingt einen anderen Durchmesser haben, als im Datenblatt oder Bestelltext des Rades angegeben. Um eine korrekte Anzeige der Filamentlänge zu erhalten, muss daher der Umfang des Rades in der Steuerung angepasst werden:

1. Messen Sie dazu den Durchmesser des Rades mit einem Messschieber.

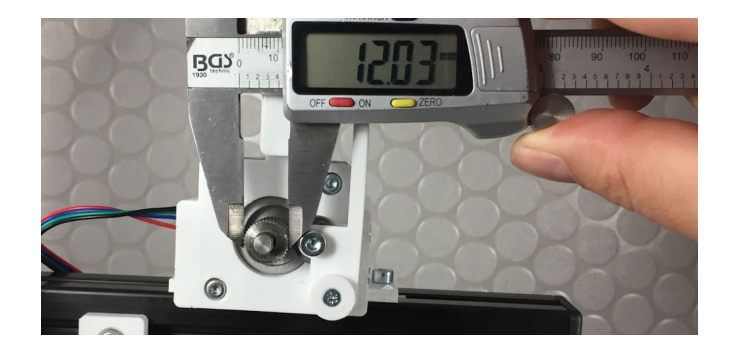

2. Um einen Wert in die Steuerung eingeben zu können, muss zuerst aus dem gemessenen Durchmesser der Umfang des Rades berechnet werden. Sie können dazu einen Online-Kreisrechner verwenden und dort den Durchmesser eingeben und erhalten den Wert des Umfangs. Oder Sie rechnen es mit folgender Gleichung aus (Das Zeichen \* bedeutet multiplizieren.)

U=2\*π\*r

Also rechnen Sie 2 \* 3,14 \* die Hälfte vom gemessenen Durchmesser.

Ein Beispiel:

Wenn Sie einen Durchmesser von 12mm am Puller Rad messen, rechnen Sie 2 \* 3,14 \* 6. Das ergibt einen Umfang von 37,68mm.

Geben Sie diesen Wert unter Hauptmenü - Control-Puller PID - P circ ein. Der Wert muss in Millimetern angegeben werden. Speichern Sie danach die Einstellung (Hauptmenü - Control - Store memory)

#### **5.3 Spule vorbereiten und einstellen**

Der Zahnriemen am Spulenantrieb dient dazu, das Filament auf Spannung zu halten, während es aufgewickelt wird. Er dreht daher im Betrieb, ähnlich einer Rutschkupplung, leicht durch. Sollte die Zugkraft zu klein sein, kann das die Aufwicklung negativ beeinflussen. Ist die Zugkraft zu groß, kann der Spulenmotor blockiert werden. Daher muss die Riemenspannung eingestellt werden:

1. Stecken Sie eine leere Filamentspule auf die Spulen-Halterscheibe. Verwenden Sie einen passenden Adapter (3D-Druckteil SD08), sodass die Spule zentriert wird. Stecken Sie die entsprechende Scheibe auf die Befestigungsschraube und drehen sie die Flügelmutter fest. Die Flügelmutter darf ruhig so fest gedreht werden, dass sich die Scheibe leicht nach innen biegt. Es ist wichtig, dass sich diese Schraube im Betrieb nicht löst.

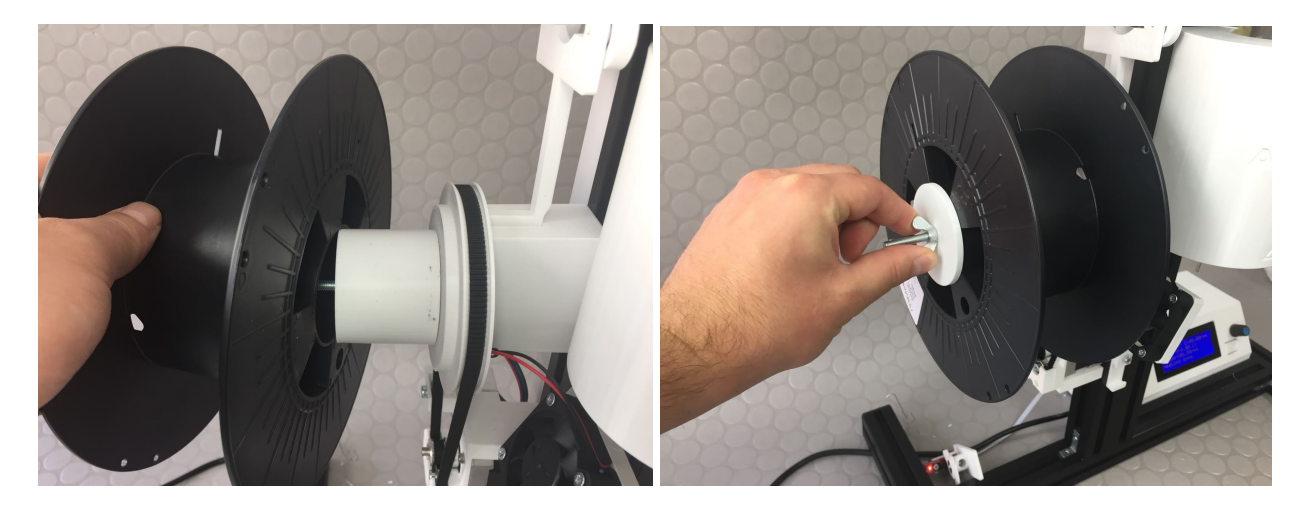

2. Starten Sie nun den Extruder (im kalten Zustand). Wählen Sie dazu im Hauptmenü-START Extruder. Nun dreht sich die Spule. Halten Sie die Spule mit der Hand fest und prüfen Sie, wie stark die Zugkraft ungefähr ist. Wenn Sie kaum eine Zugkraft spüren, muss der Riemen gespannt werden. Wenn es recht stark zieht oder der Motor blockiert, muss der Riemen gelockert werden.

3. Auf der Rückseite des Extruders befindet sich der Riemenspanner. Dieser hat zwei Bohrungen, in denen sich Kreuzschlitz-Schrauben befinden (siehe Bild): Die rechte Schraube spannt den Riemen, wenn sie im Uhrzeigersinn hineingedreht wird und entspannt den Riemen, wenn sie gegen den Uhrzeigersinn gedreht wird. Die linke Schraube stellt den Riemenspanner gerade.

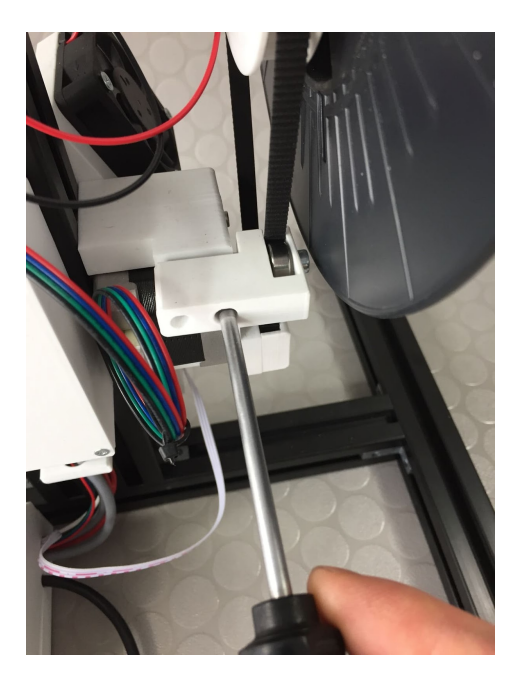

4. Sollte die Spannkraft immer noch nicht ausreichen, selbst wenn die Riemenspanner ganz angezogen ist, muss die ganze Halterung mit Schrittmotor und Riemenspanner gelöst und etwas nach unten versetzt werden. Dazu muss die Filament-Spule noch einmal abgenommen werden und die Zylinderschrauben der Motorhalterung mit einem 3 mm Innensechskantschlüssel gelöst werden.

### **5.4 Temperaturregelung kalibrieren**

Es ist notwendig, dass die Temperatur im Betrieb sehr gleichmäßig bleibt und nicht schwankt. Schon eine Temperaturveränderung von 1 – 2°C kann Einfluss auf die Qualität der Extrusion haben. Die Kalibrierung ist bereits beim Test der Bauteile vor dem Versand des Bausatzes durchgeführt worden. Daher sollten Sie diesen Schritt nicht durchführen müssen. Wenn Sie aber trotzdem im Betrieb zu große Schwankungen bei Ihrer Temperaturregelung feststellen, können Sie den Temperaturregler kalibrieren. Führen Sie dazu die Autotune Funktion aus. Diese finden Sie unter Hauptmenü – Control – Temperature – Autotune PID. Starten Sie die Funktion im kalten Zustand. Wenn Sie die Funktion gestartet haben, wird der Prozess einige Minuten dauern. Bedienen Sie das Gerät in dieser Zeit nicht. Wenn der Prozess abgeschlossen ist, beginnt die Steuerung zu piepsen. Durch Drücken des Drehknopfes schalten sie das Signal aus. Nun sind die Werte für die PID Regelung ermittelt und müssen noch gespeichert werden (Hauptmenü - Control - Store memory). Der Extruder kühlt selbsttätig wieder ab.

## **6. Granulat Voraussetzungen**

Die Beschaffenheit und Qualität des zu verarbeitenden Materials ist ausschlaggebend für den Erfolg der Extrusion. Bitte lesen Sie daher den Material-Leitfaden in der Dokumentation unbedingt durch (09-Material Leitfaden). Die Dokumentation finden Sie immer in aktueller Form unter www.artme-3d.de/support.

# **7. Kunststoff extrudieren**

ACHTUNG Verbrennungsgefahr! Die Düse und die Metallteile am Extruder werden sehr heiß. Wenn das Filament in Form eines weichen Kunststoff-Fadens aus der Düse kommt, ist es sehr heiß (150°C bis 260°C). Um die Aufwicklung in Gang zu bringen, müssen Sie das Filament im weichen Zustand handhaben. Benutzen Sie daher Schutzhandschuhe oder Hilfsmittel wie eine Pinzette, um den Faden in diesem Bereich anzufassen. Das Filament kühlt nach einigen Zentimetern oberflächlich deutlich ab, im Inneren bleibt es noch über eine längere Strecke sehr heiß. Seien Sie daher sehr vorsichtig, wenn Sie das Filament handhaben.

## **7.1 Aufheizen**

Heizen Sie den Extruder auf, indem Sie im Hauptmenü – Preheat auswählen. Der Extruder heizt nun auf voreingestellte 180°C auf. Diese Temperatur ist ein ungefährer Ausgangswert für PLA. Möchten Sie eine andere Vorheiztemperatur einstellen, so können Sie das unter Hauptmenü - Control - Temperature preheat config tun. Unabhängig davon können Sie jederzeit die Temperatur verändern unter Hauptmenü – Prepare/Tune – Temperature. Eine Liste mit Erfahrungswerten für verschiedene Kunststoffsorten finden Sie in den "empirical values" unter www.artme-3d.de/support. Wenn der Extruder aufgeheizt ist, piepst die Steuerung zwei mal. Dies soll sicherstellen, dass Sie nicht vergessen, dass das Gerät in Betrieb ist.

### **7.2 Trichter befüllen**

1. Befüllen Sie den Trichter mit Kunststoffgranulat. Das Trichter-Teil 1 ist fest am Extruder installiert und sollte immer mindestens gefüllt sein, um gleichbleibende Extrusions- Ergebnisse zu bekommen:

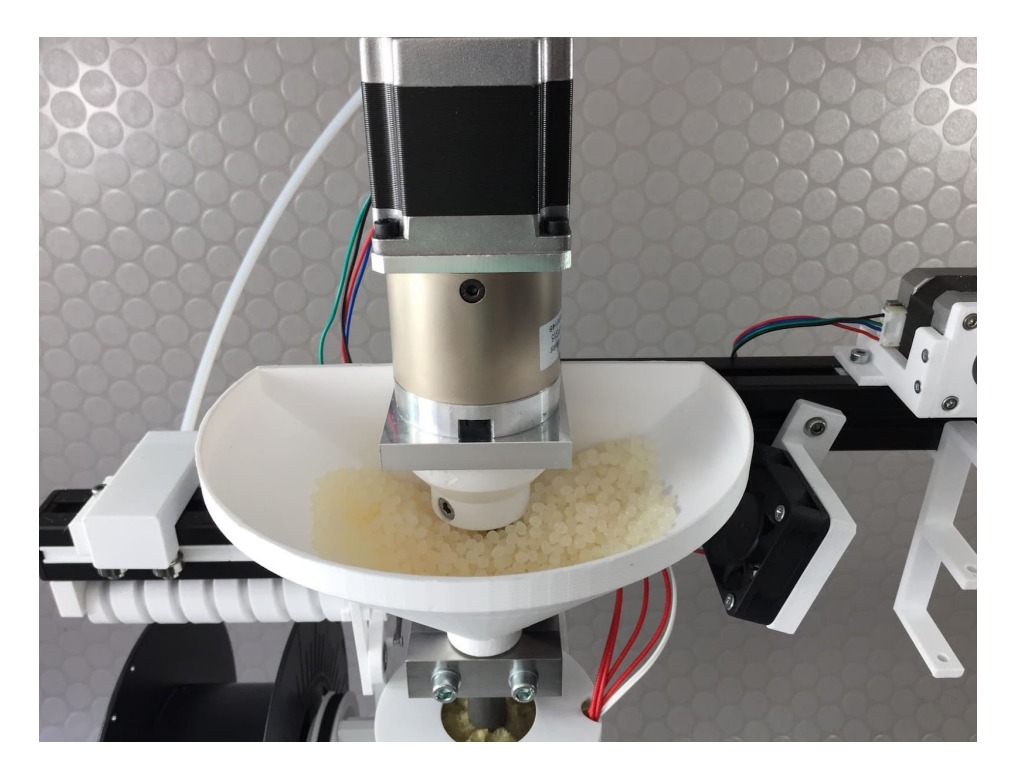

2. Das Trichter-Teil 2 besitzt eine Art Blende, sodass das Granulat kontrolliert zur Einzugszone fließt, wenn Pellets (Industrie-Granulat) verarbeitet werden. Bei der Verarbeitung von geschreddertem 3D Druckabfall sollte der Trichter-Teil 2 entfernt werden, um eine Brückenbildung im Material zu vermeiden.

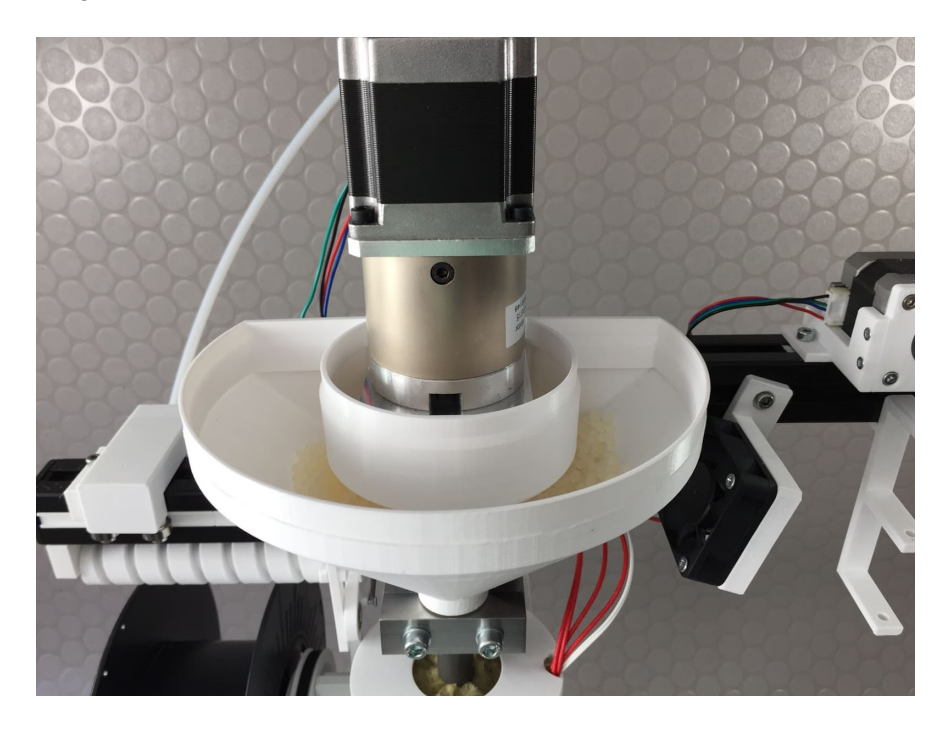

3. Das Trichter-Teil 3 vergrößert den Trichter und ermöglicht eine längere Laufzeit. Dieser Teil ist stapelbar, sodass Sie noch ein weiteres Trichter-Teil 3 draufsetzen können.

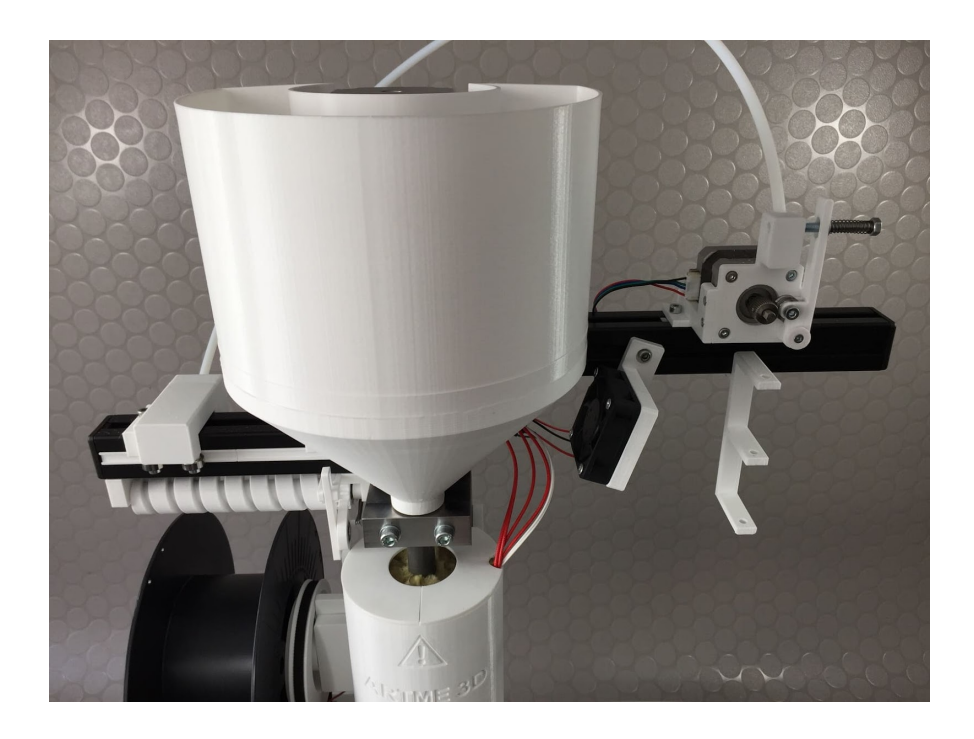

### **7.3 Extruder starten**

Starten Sie den Extrudermotor (Hauptmenü – START Extruder). Auf Werkseinstellung startet der Motor mit 7 Umdrehungen pro Minute (RPM). Das ist ein relativ langsamer Anfangswert zum Herantasten. Der Zugmotor und der Spulenmotor starten ebenfalls, daher wird sich auch die Filament-Spule drehen. Sie können die Extruderdrehzahl jederzeit verändern (Hauptmenü – Prepare/Tune – Extruder RPM). Wenn der Extruder zum ersten Mal in Betrieb ist, bzw. wenn die Extruderschnecke frei von Kunststoff ist, kann es ein paar Minuten dauern, bis das Material aus der Düse kommt.

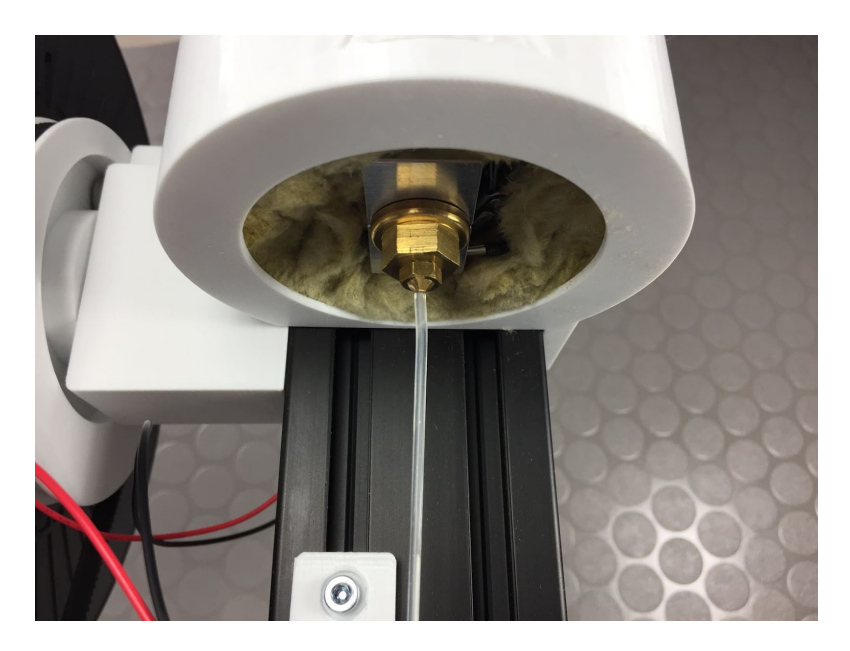

Wenn Kunststoff aus der Düse kommt, benötigt der Extruder noch einen Moment, bis Druck –und Temperaturverlauf entlang der Extruderschnecke gleichmäßig sind. Daher lassen Sie ihn noch 2 bis 4 Minuten laufen. Der Sensor sollte abgenommen und zur Seite gelegt sein, um eine Beschädigung zu vermeiden. Legen Sie am besten eine Unterlage auf Ihre Arbeitsfläche, sodass diese nicht vom heißen Kunststoff beschädigt werden kann.

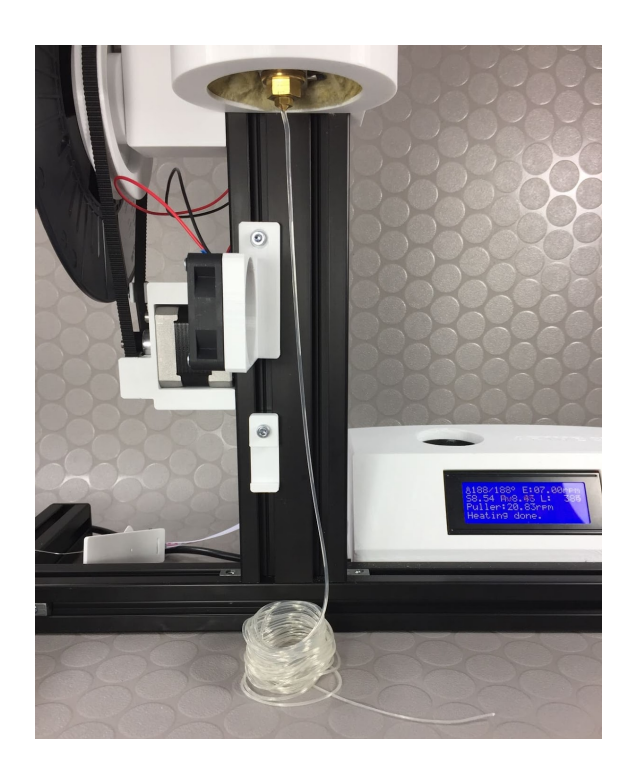

### **7.4 Motorstrom einstellen**

Die Voreinstellung des Motorstromes ist so eingestellt, dass die Kraft des Motors für die Verarbeitung gängiger Materialien ausreichend ist und im Motor wenig Wärme entsteht. Es kann nötig sein, den Motorstrom zu erhöhen, wenn Sie zähe oder semi-flexible Materialien wie PETG Pellets verarbeiten. Wenn der Motorstrom nicht ausreicht, verliert der Schrittmotor Schritte. Das äußert sich in einem Störgeräusch und Stocken der Drehzahl des Motors. Die Einstellung des Motorstromes kann an den Dipschaltern am Schrittmotortreiber im Elektronikgehäuse eingestellt werden. Diese sind durch eine Öffnung auf der rechten Seite des Gehäuses zugänglich. Die entsprechenden Dipschalter-Position sind auf dem Schrittmotortreiber aufgedruckt und in der Dokumentation einzusehen. Folgende Einstellungen haben sich bewährt:

Für die Verarbeitung von PLA, ABS, ASA, PP und TPE: Peak Current 1,63A: Dipschalter 1: on. Dipschalter 2: off. Dipschalter 3: on.

Für die Verarbeitung von PETG: Peak Current 1,94A: Dipschalter 1: off. Dipschalter 2: off. Dipschalter 3: on.

Ein Dipschalter steht auf on, wenn er nach unten zeigt und auf off, wenn er nach oben zeigt. Wenn Sie den Motorstrom über 2 A (peak) stellen, kann es ggf. nötig sein, den Motor zu kühlen.

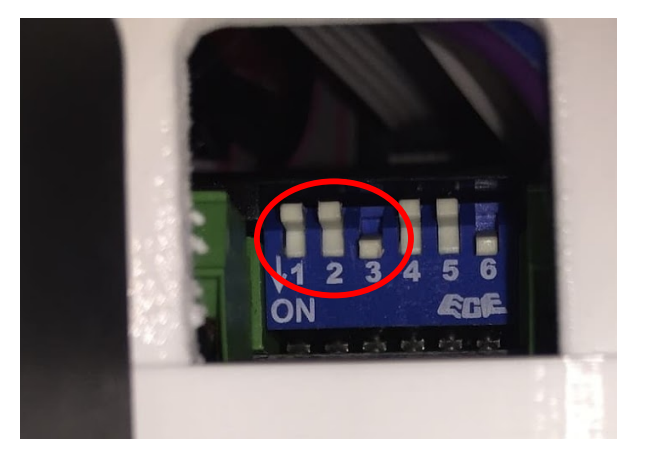

## **8. Filament-Produktion Vorbereiten**

### **8.1 Drehzahlen und Lüfterstellung vorbereiten**

Um die Aufwicklung zu starten, benötigen Sie beide Hände und haben nicht viel Zeit, sich auf andere Dinge zu konzentrieren. Daher gibt es ein paar Dinge die voreingestellt werden können:

1. Stellen Sie die Drehzahl des Extrudermotors und des Zugmotors in Abhängigkeit des Materials grob ein. Eine Liste mit Erfahrungswerten je nach Kunststoffsorte finden Sie in den "empirical values" unter www.artme-3d.de/support. Die Extruder-Drehzahl wird über Hauptmenü-Tune-Extruder RPM eingestellt. Vermeiden Sie höhere Drehzahlen (über 15 RPM), wenn die Werte für die Einstellungen des Materials nicht bekannt sind. Eine zu hohe Drehzahl kann bei unpassenden Einstellungen zu Beschädigungen an der Extruderschnecke und dem Extruder-Rohr führen. Hohe Drehzahlen (über 20 RPM) sollten nur bei Materialien mit niedriger Verarbeitungstemperatur wie PLA verwendet werden.

- 2. Die Zugmotor-Drehzahl wird eingestellt, indem Sie den Drehknopf am Display drehen, während die Informations-Ansicht zu sehen ist. Die entsprechende Drehzahl können Sie auf dem Display bei "Puller" ablesen. Sie können sich wieder an den Erfahrungswerten in der Dokumentation unter www.artme-3d.de/support orientieren.
- 3. Stellen Sie die Lüfterdrehzahl des Lüfters unter der Extruder-Düse grob ein. Hauptmenü Prepare/Tune - Fan speed. Eine Liste mit Erfahrungswerten je nach Kunststoffsorte finden Sie in den "empirical values" unter www.artme-3d.de/support. Die Kühlung des Filaments auf dem Weg zur Aufwicklung hat zwei Gründe. Zum einen kühlt es das Filament generell ab, sodass es kalt genug ist, um gut aufgewickelt werden zu können. Zum anderen kühlt es die Oberfläche des Filaments im Bereich des Sensors soweit ab, dass der Sensorarm nicht am weichen Filament kleben bleibt. Erhöhen Sie in diesem Fall die Drehzahl des Lüfters. Erfolgt die Abkühlung zu schnell, verwindet sich das Filament. auf dem Weg zum Zugmotor und kann den Funktionsablauf stören. In diesem Fall verkleinern Sie die Drehzahl.

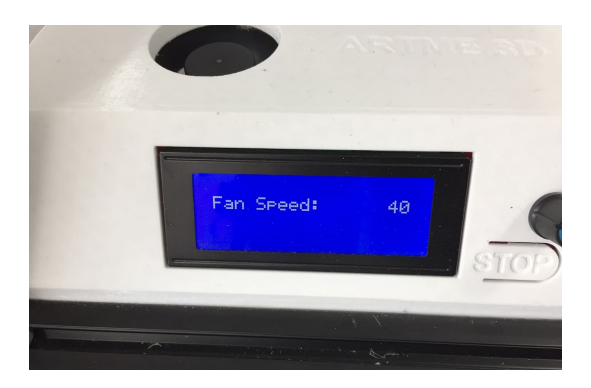

4. Stellen Sie die Ausrichtung der beiden Lüfter grob ein. Es ist manchmal von Vorteil, den Lüfter unter der Düse etwas nach unten zu neigen. Das stellt sicher, dass die Funktion des Sensors nicht gestört wird, indem das Filament daran kleben bleibt. Der Lüfter neben dem Zugmotor kann auch nach unten geneigt werden. Das verlängert etwas die Kühlzone. Es gibt aber auch Materialien, die sehr schnell erstarren. In diesem Fall kann zu viel Kühlung die Aufwicklung stören, da sich das Filament verwindet. In diesem Fall stellen Sie die Lüfter gerade oder verändern die Drehzahl.

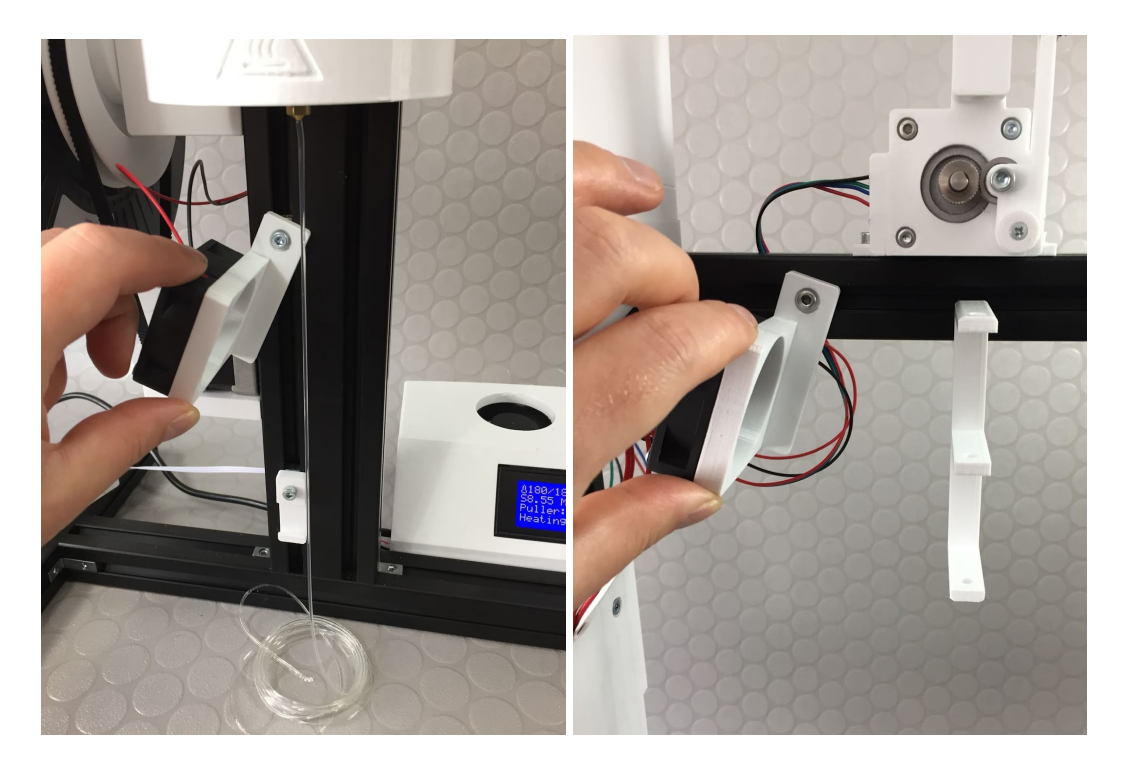

#### **8.2 Filament Kalibrierung vorbereiten**

1. Setzen Sie den Sensor wieder in die Halterung ein, indem Sie ihn von links in die Halterung schieben. Ggf. kann es nötig sein, die Schraube an der Halterung kurz zu lösen.

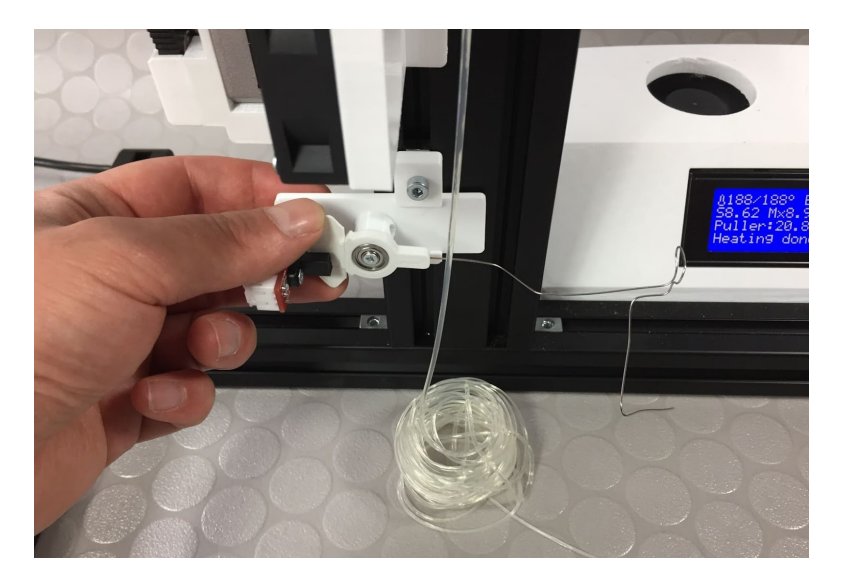

2. Schneiden Sie das noch weiche Filament ein ca. 7 bis 10 Zentimeter nach der Düse mit einer Schere oder einem Seitenschneider ab.

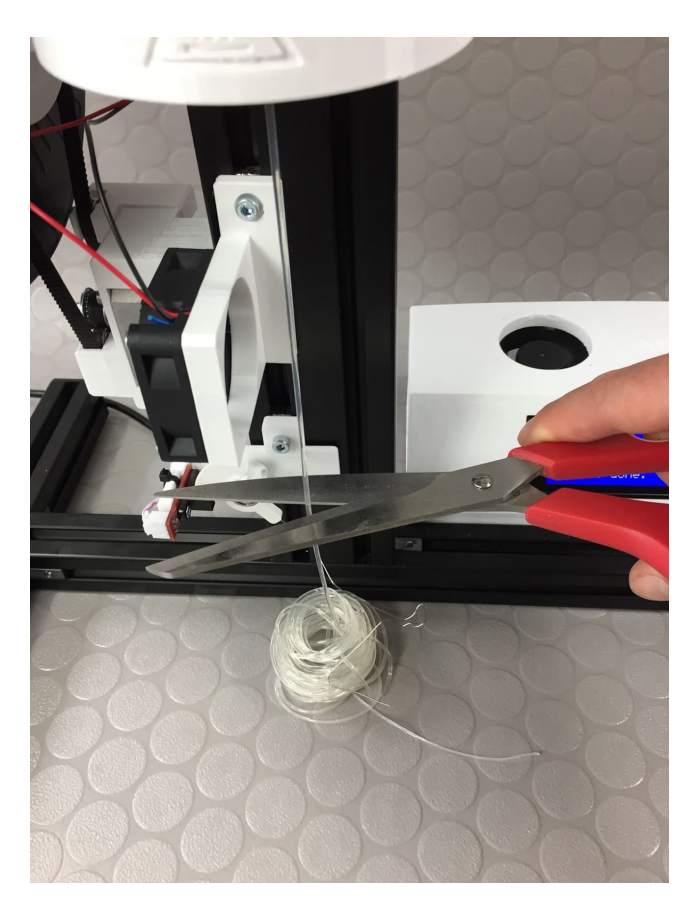

3. Führen Sie das Filament in einem Bogen in Richtung des Zugmotors und legen Sie den Sensor auf das Filament. Achten Sie darauf, dass der Sensor mit dem ösenförmigen Stück auf dem Filament aufliegt. Ziehen Sie das Filament dabei ungefähr mit der gleichen Geschwindigkeit, wie es aus der Düse kommt, und halten dabei den Sensor ungefähr waagerecht. Erfolgt die Abkühlung durch den Lüfter zu schnell oder ist die Extrusionsgeschwindigkeit zu klein, kann sich das Filament verwinden. In diesem Fall verkleinern Sie die Lüfterdrehzahl oder erhöhen Sie die Drehzahl des Extrudermotors. Wenn es nicht gleich beim ersten Mal klappt, versuchen Sie es einfach erneut, indem Sie das Filament abscheiden. Nach etwas Übung geht das sehr schnell von der Hand.

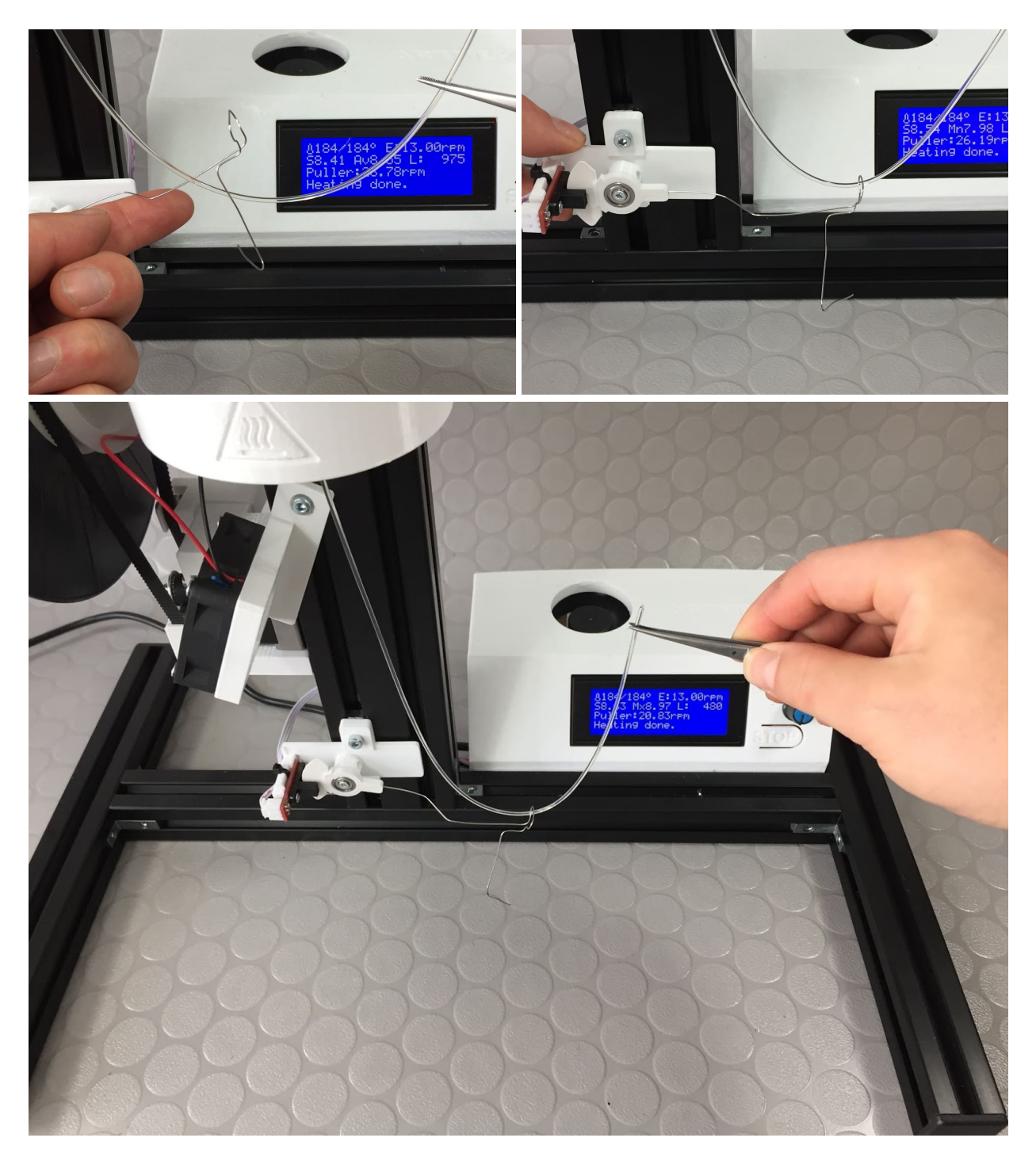

4. Schieben Sie das Filament durch die Löcher in der Führung unter dem Zugmotor. Danach schieben Sie das Filament in den Zugmotor und zwischen das gezahnte Rad und das Klemmrad. Sobald der Motor das Filament von selbst zieht, achten Sie darauf, dass es in die Führung zum PTFE Schlauch trifft.

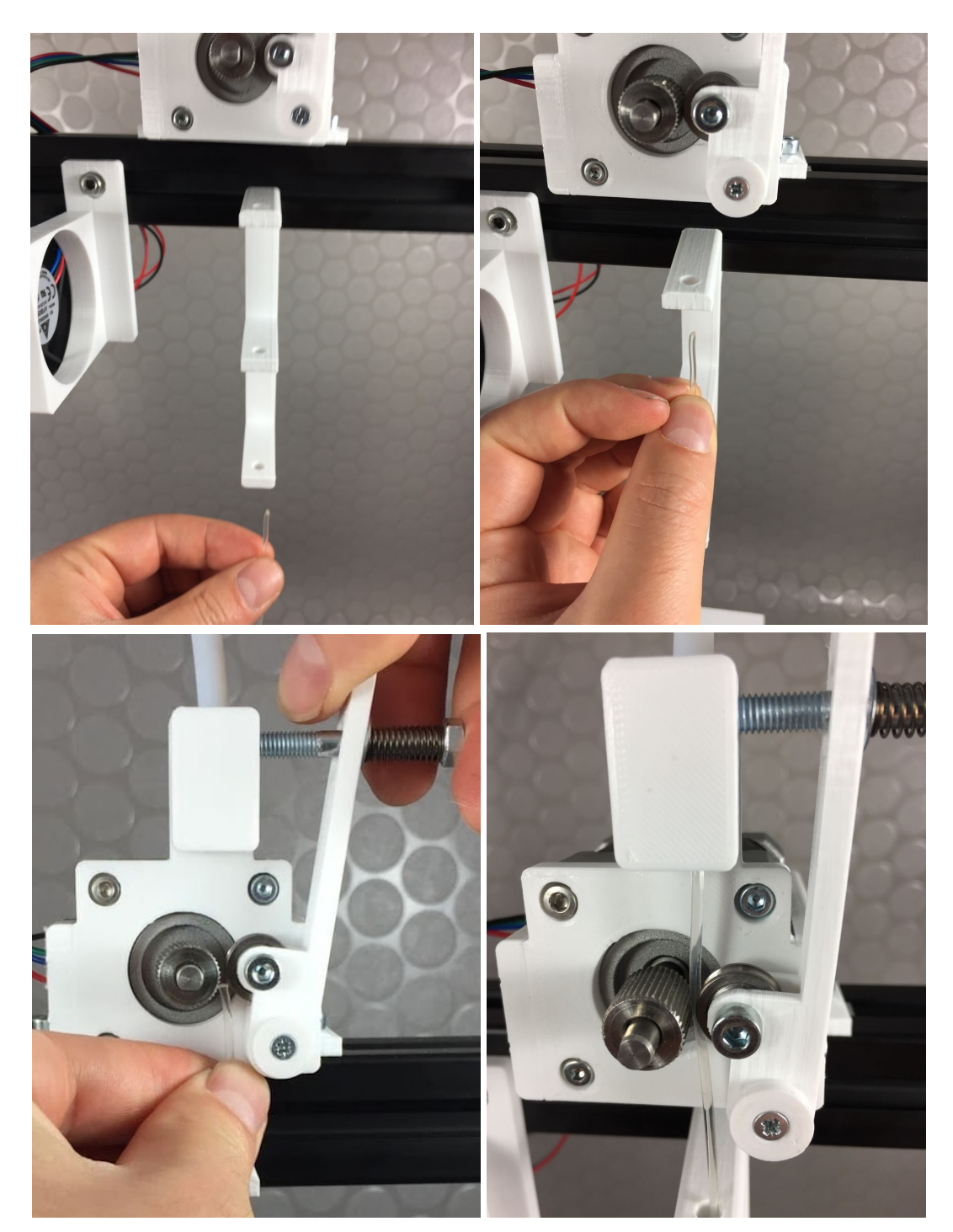

5. Die Drehzahl des Puller-Motors kann nun durch Drehen des Drehknopfes am Display verändert werden. (Info Ansicht muss sichtbar sein). Stellen Sie die Drehzahl so ein, dass der Sensor ungefähr waagerecht bleibt. Wenn Sie die Drehzahl erhöhen, bewegt sich der Sensor langsam nach oben. Wenn Sie die Drehzahl verringern, bewegt sich der Sensor langsam nach unten. Wenn der Sensor einigermaßen stabil waagerecht steht, starten Sie die Automatik (Hauptmenü – automatic pulling). Nun wird die Drehzahl des Zugmotors in Abhängigkeit von der Höhe des Sensors geregelt. Senkt sich der Sensor ab, wird die Drehzahl erhöht und umgekehrt. Das stellt sicher, dass das weiche Filament, welches im Bogen zum Zugmotor läuft, immer auf der gleichen

Höhe hängt. Dadurch bleibt das Eigengewicht und somit der Durchmesser des Filaments gleichmäßig. Mit etwas Übung und den Erfahrungswerten aus den "empirical values" geht das recht schnell. Der Sensor kann in seiner Halterung ein Stück nach rechts oder links geschoben werden, sodass der Draht am Sensor den Filement-Bogen an der tiefsten Stelle berührt.

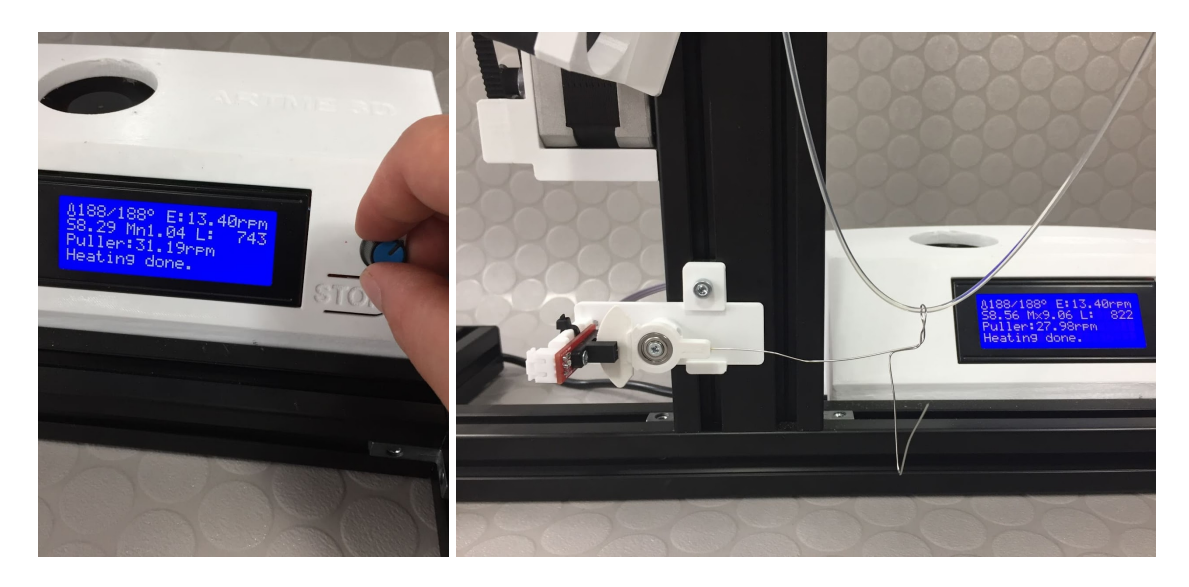

6. Nun läuft das Filament durch den PTFE Schlauch und kommt oberhalb der Spule heraus. Lassen Sie es erst einmal auf den Boden laufen, um Zeit zu haben, die nächsten Einstellungen vorzunehmen, um den genauen Durchmesser zu kalibrieren.

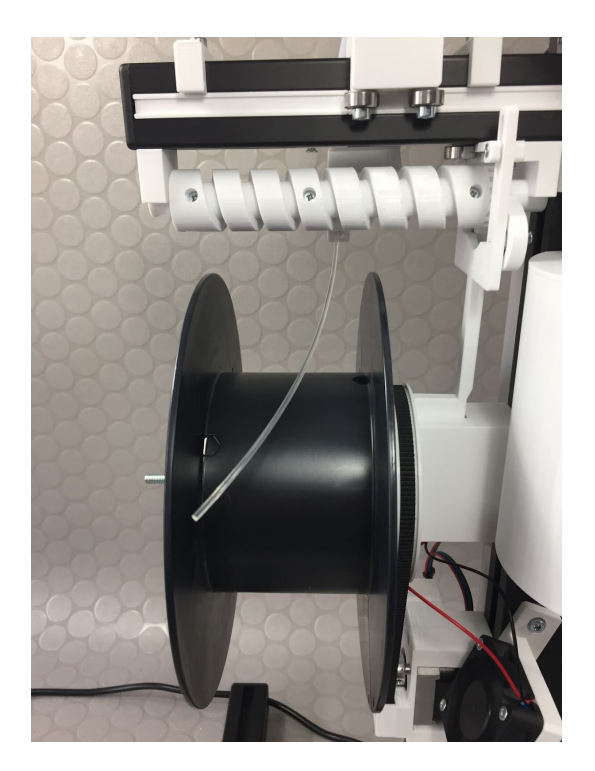

7. Sie können jederzeit die automatische Drehzahlregelung unterbrechen (Hauptmenüs -/ Manually pulling) und wieder über den Drehknopf in der Informations-Ansicht steuern. Das ist vor allem nötig, wenn Sie große Veränderungs-Sprünge in den Einstellungen machen. Starten Sie die automatische Drehzahlregelung erst wieder, wenn der Sensor ungefähr waagerecht steht.

# **9. Filament Durchmesser kalibrieren**

### **9.1 Filament-Durchmesser messen**

Den Durchmesser prüfen Sie am besten mit einem digitalen Messschieber. Messen Sie kurz vor dem Zugmotor zwischen den Führungen. Verwenden Sie dazu einen hochwertigen Messschieber oder eine Messschraube. Minderwertige Messgeräte können Sie in die Irre führen.

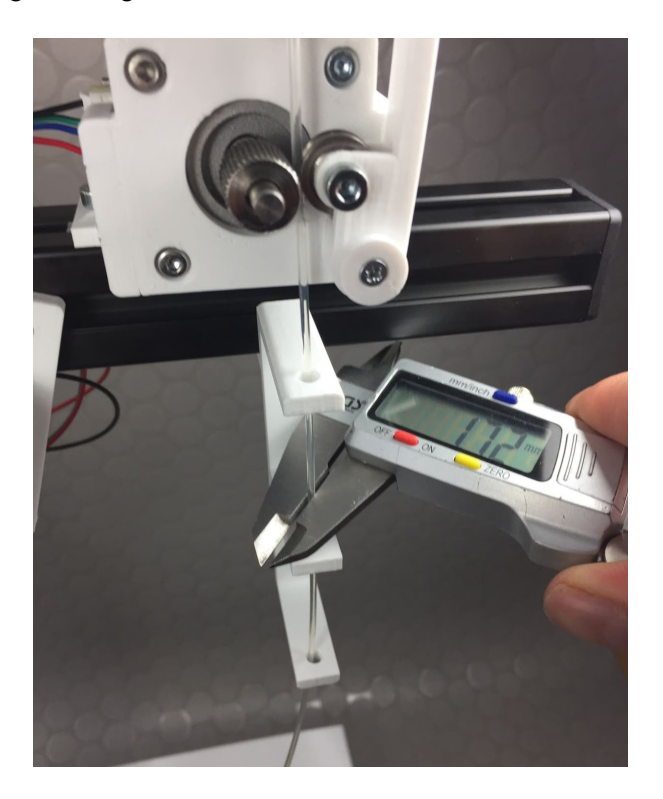

#### **9.2 Verwendbares Filament definieren**

Wenn Sie z.B. einen Durchmesser des Filaments einstellen, der zwischen 1,6 und 1,8mm (Bei 1,75mm Filamentsystem) liegt, ist dieses gut mit gängigen 3D Druckern zu verarbeiten. Im Zweifel können Sie die Flow Rate des Druckers z.B. erhöhen, wenn der Durchmesser kleiner als 1,75mm ist. Oder Sie geben den Durchmesser des Filamentes im Slicer ein. Wenn der Durchmesser des Filaments während der Produktions allerdings stark schwankt, obwohl die Aufwicklung automatisch läuft, stimmt etwas im System nicht (Granulat-Qualität, Drehzahl zu hoch, Schmelzefilter verschmutzt, Material ungeeignet, etc.) Ein Filamentdurchmesser von Größer als 1,85mm führt in den meisten 3D Druckern ggf. zur Verstopfung. Bleiben Sie im Zweifel etwas unter dem angestrebten Durchmesser von 1,75mm. Mit etwas Übung ist es aber durchaus möglich, diesen Durchmesser zu erreichen. Siehe nächster Schritt.

### **9.3 Filament-Durchmesser kalibrieren**

Wenn Sie ohne Erfahrungswerte ein neues Material verarbeiten, kann dieser Prozess einige Zeit in Anspruch nehmen, da das System recht träge reagiert. Wenn Sie also z.B. die Temperatur verändern, um den Filamentdurchmesser zu optimieren, warten Sie einen Moment, bis sich die Temperatur im ganzen System angeglichen hat. Gleiches gilt für alle im Folgenden aufgeführten Möglichkeiten.

Wichtig zu wissen: Kunststoffe dehnen sich beim Verlassen der Düse unterschiedlich stark aus. Daher gibt die Bohrung in der Düse nur grob den Filamentdurchmesser vor:

1. Bohrungsgrößen für 1,75mm Filament:

PLA und PETG: 1,7mm Bohrung (Erfahrungswert, kann Abweichen) ABS: 1,5mm Bohrung (Erfahrungswert, kann Abweichen) PP: 1mm Bohrung (Erfahrungswert, kann Abweichen)

2. Bohrungsgrößen für 2,85mm Filament: PLA und ABS: 2.5mm Bohrung (Erfahrungswert, kann Abweichen)

#### **Folgende Möglichkeiten gibt es, um Einfluss auf den Filamentdurchmesser zu nehmen:**

- 1. Die Größe der Bohrung in der Düse
- 2. Der Druck im System in Abhängigkeit von Drehzahl, Material und Temperatur.
- 3. Die Füllhöhe des Trichters. (Es sollte immer mindestens Trichter Teil 1 gefüllt sein, um gleichmäßigen Druck im System zu gewährleisten)
- 4. Der Abstand zwischen Düse und Sensor. (größerer Abstand erhöht das Eigengewicht des Filamentes)
- 5. Die Eigenschaft des Materials in Abhängigkeit der Temperatur (zäh oder weich)
- 6. Das Gewicht des Sensors.
- 7. Der Abstand von Lüfter zur Düse. Je näher der Lüfter an der Düse desto kühler wird die Düse und das Filament wird früher abgekühlt.
- 8. Kunststoff wird bei jedem Aufschmelzvorgang beschädigt (Degradierung durch die Häufigkeit und die Dauer der Aufschmelzvorgänge). Das kann die Eigenschaften des Kunststoffs verändern. PLA beispielsweise wird scheinbar dünnflüssiger und dehnt sich nicht mehr so stark beim Verlassen der Düse aus, je öfter es aufgeschmolzen wird. Das verkleinert den Durchmesser des Filamentes und erfordert neue Einstellungen.
- 9. Selbst Kunststoffe der gleichen Sorte können unterschiedliche Eigenschaften haben. Das ist z.B. von der Rezeptur des Herstellers oder von dem alter des Materials abhängig.
- 10. Zugluft im Raum vermeiden.
- 11. Material immer vor der Verarbeitung trocknen. (Siehe Material-Leitfaden unter www.artme-3d.de/support)

#### **Daher empfiehlt es sich die Erfahrungswerte (empirical values zum download www.artme-3d.de/support) zurückzugreifen und dann zur Feineinstellung folgendermaßen vorzugehen:**

- 1. Die Bohrung der Düse kann in Abhängigkeit des zu verarbeitenden Materials unterschiedlich sein. Verändern Sie den Düsendurchmesser mit dem Ziel einer Durchmesseränderung des Filamentes nur, wenn Sie NICHT mit Hilfe der Nachfolgenden Einstellungsmöglichkeiten zum Ziel kommen.
- 2. Wenn der Filament-Durchmesser zu groß ist, können Sie:
	- a. Den Abstand des Sensors zur Düse erhöhen. Das Eigengewicht des Filamentes wird so erhöht, dass sich das Filament etwas dünner zieht.
	- b. Die Temperatur leicht erhöhen. Dadurch wird der Kunststoff weicher und zieht sich dünner. Wenn der Kunststoff noch zu heiß am Sensor ankommt, kann der Sensorarm bremsen oder hüpfen. Erhöhen Sie hierbei die Drehzahl des Filament-Lüfters.
	- c. Ein zusätzliches kleines Gewicht (z.B. Unterlegscheibe M5) am Sensor anbringen, das zieht das Filament etwas in die Länge.
	- d. Die Drehzahl des Extruder-Motors verlangsamen. Dadurch sinkt der Druck im System und das Filament dehnt sich weniger aus, wenn es die Düse verlässt.
	- e. Die Lüfterdrehzahl verringern. Dann kühlt das Filament etwas später ab und hat mehr Zeit durch das Eigengewicht gezogen zu werden.
- f. Den Abstand von Lüfter zur Düse etwas erhöhen. So ist das Filament kurz nach der Düse weicher und dehnt sich etwas mehr.
- 3. Wenn der Filament-Durchmesser zu klein ist, können Sie demnach:
	- a. Den Abstand zur Düse verringern
	- b. Die Temperatur leicht verringern.
	- c. Gewicht am Sensor reduzieren
	- d. Die Drehzahl ggf. erhöhen.
	- e. Lüfterdrehzahl erhöhen.
	- f. Abstand zwischen Lüfter und Düse verringern.
- 4. Denken Sie daran, nach jeder Veränderung dem System Zeit zu geben, bis die Auswirkung stabil ist.
- 5. Notieren Sie sich die Einstellungswerte und speichern bei Bedarf die Einstellungen ab. (Hauptmenü - Control - Store memory)

## **10. Filament aufspulen**

1. Schneiden Sie das Filament oberhalb der Spule ab. Das Filament wird dann in die Öffnung am Boden der Spule eingefädelt. Drehen Sie dazu die leere Spule mit der Hand in eine Position, in der Sie die Öffnung sehen können.Schieben Sie das Filament hindurch.

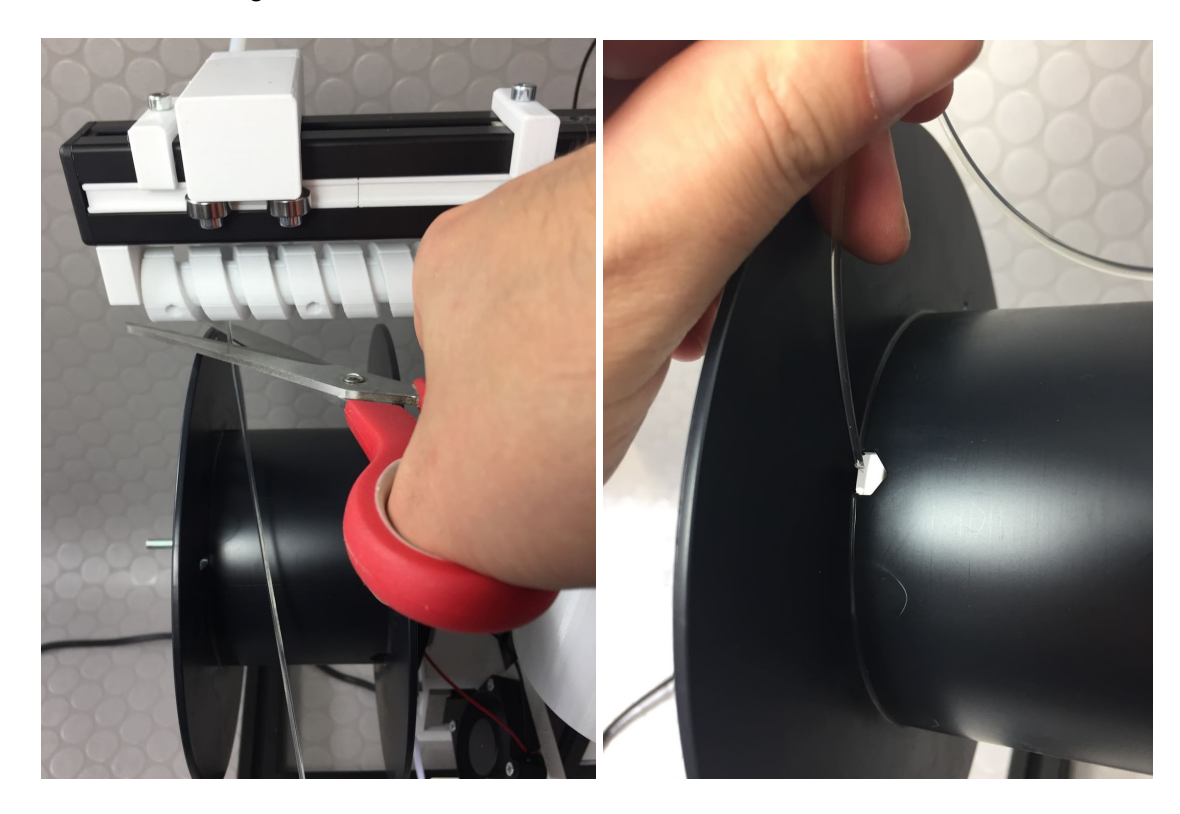

2. Das Filament wird außen an der Spule umgebogen und mit einem Klebestreifen befestigt. Achten Sie darauf, dass das Filament einigermaßen auf Spannung bleibt. Das Überstehende Ende des Filaments sollte abgeschnitten werden.

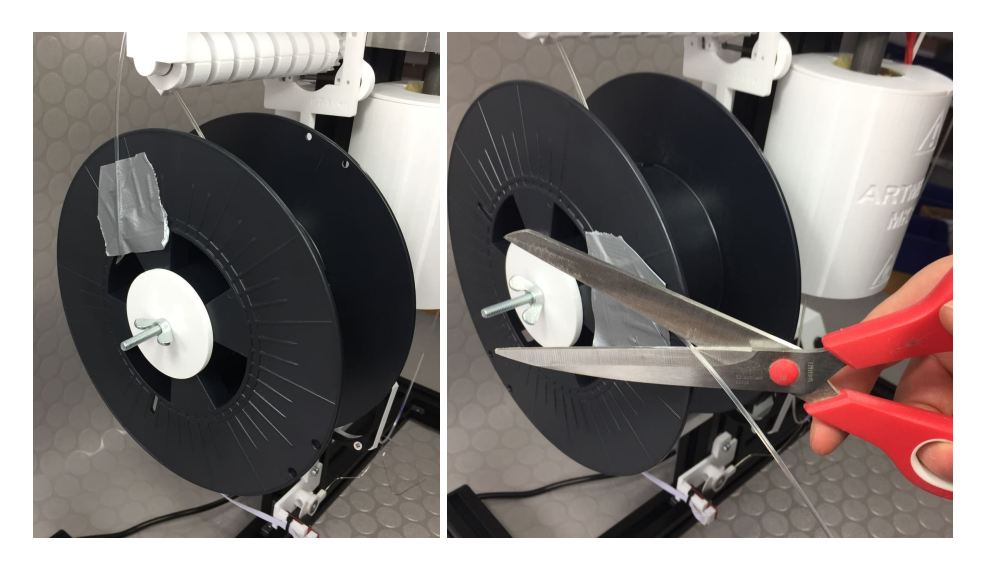

3. Bringen Sie den Schlitten an der Filamentführung auf die linke Seite, indem Sie die Spiralachse drehen.

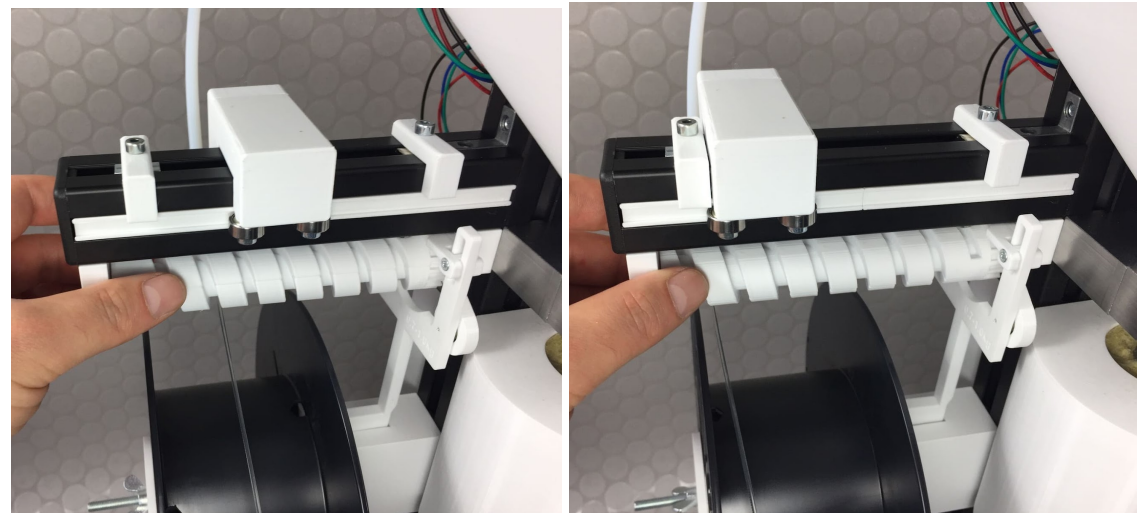

4. Schieben Sie die ersten Wicklungen auf die linke Seite.

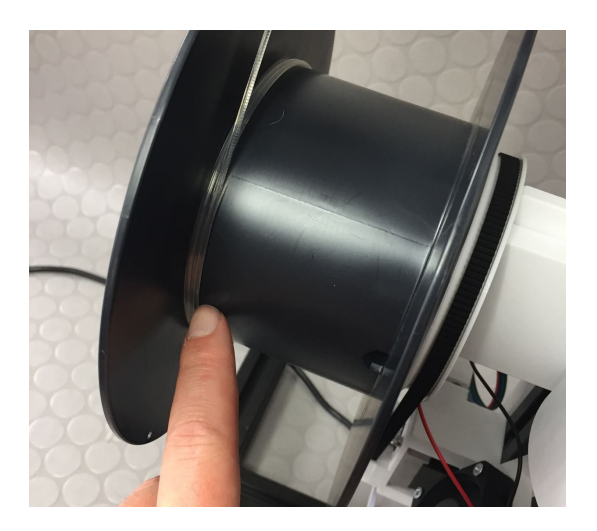

5. Es kann passieren, dass einer oder beide Zacken-Mitnehmer an der Schwinge nach unten verdreht wird. Es ist wichtig, dass sich die Zacken-Mitnehmer wieder aufrichten. Dazu können Sie die Schwinge in beide Raststellungen drücken und/oder die Spiralachse etwas drehen. Schalten Sie die Schwinge in die dargestellte Position, dann bewegt sich die Filamentführung Stück für Stück nach rechts.

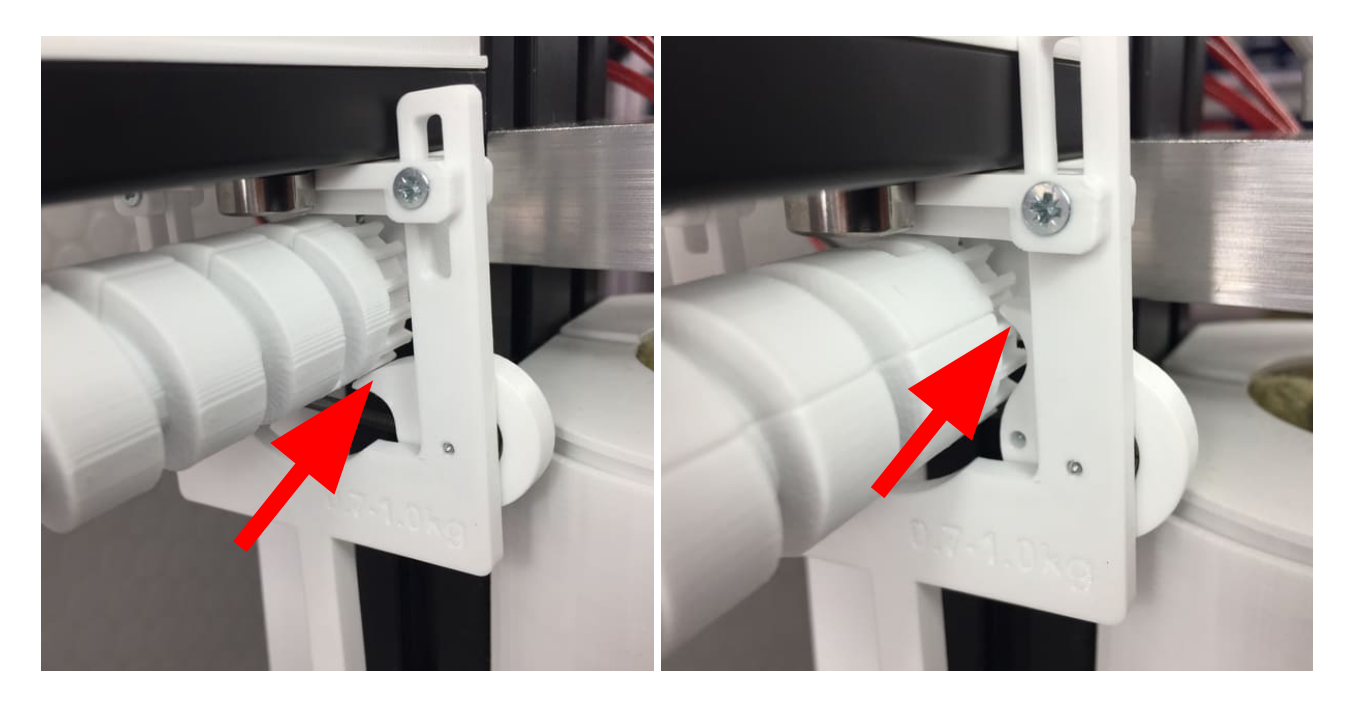

6. Beobachten Sie, wie die Aufwicklung aussieht. Sollte die Wicklung auf der Spule z.B. zu lose sein (Siehe Bild: zu viel Abstand zwischen den Windungen), dann kann dies eingestellt werden. Siehe nächster Schritt.

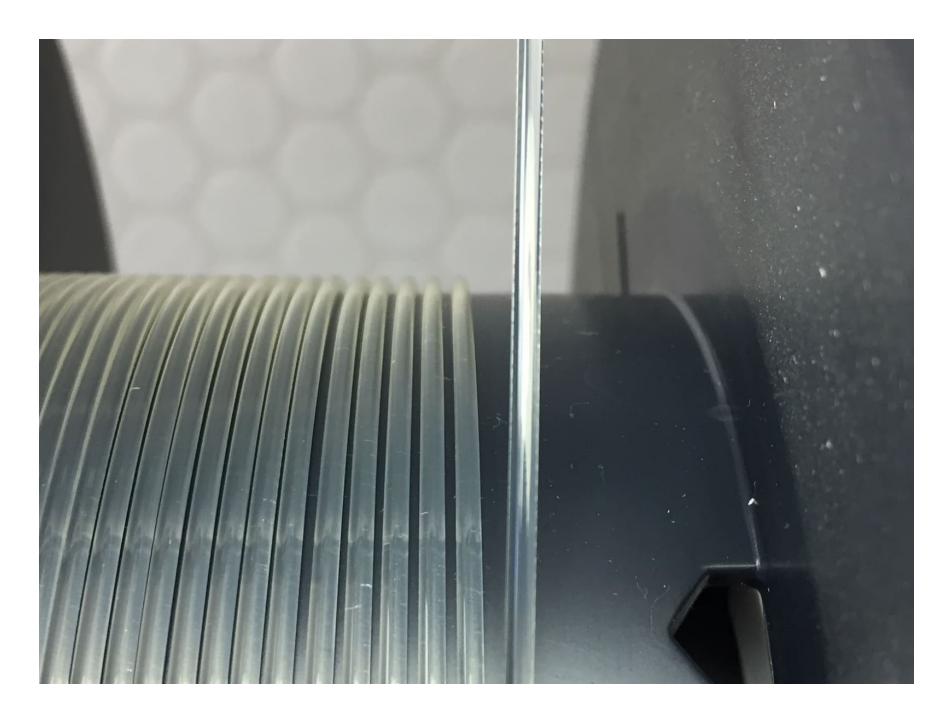

7. Der Abstand der Windungen kann eingestellt werden, indem man das Aluprofil (an dem die Filamentführung befestigt ist) löst und in sehr kleinen Schritten (unter 0,5mm) höher oder tiefer

befestigt. Wenn man das Aluprofil erhöht, werden die Abstände zwischen den Wicklungen kleiner. Wenn man das Aluprofil absenkt, werden die Abstände zwischen den Wicklungen größer.

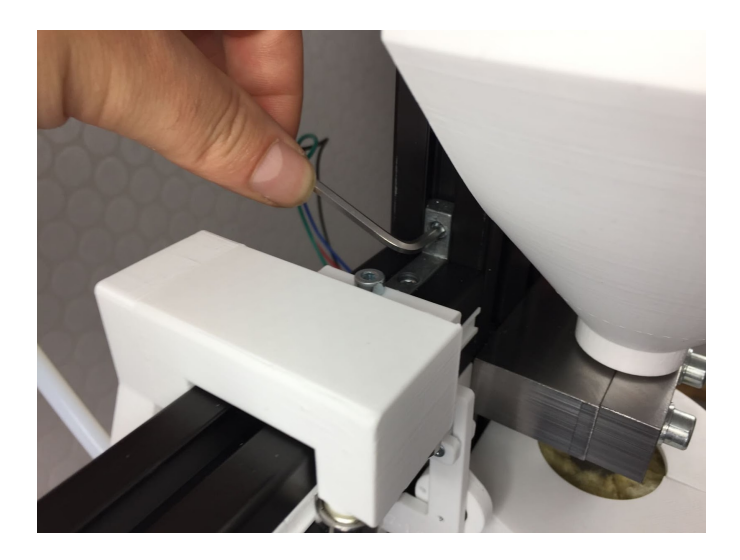

8. In Abhängigkeit der Spulenbreite ist es nötig, die Anschläge für den Schlitten der Filamentführung an die richtige Position zu bringen, um eine saubere Aufwicklung zu erhalten. Durch das Lösen der Zylinderschraube kann die Position der Anschläge verändert werden. Wenn der Schlitten gegen einen Anschlag drückt, rastet die Schwinge in die andere Position und kehrt so die Drehrichtung der Spiralachse um. Stellen Sie die Anschläge so ein, dass sich die Richtung ändert, wenn das Filament fast an den Außenseiten der Spule angekommen ist. Es bedarf etwas Erfahrung und kann nach und nach nachgestellt werden.

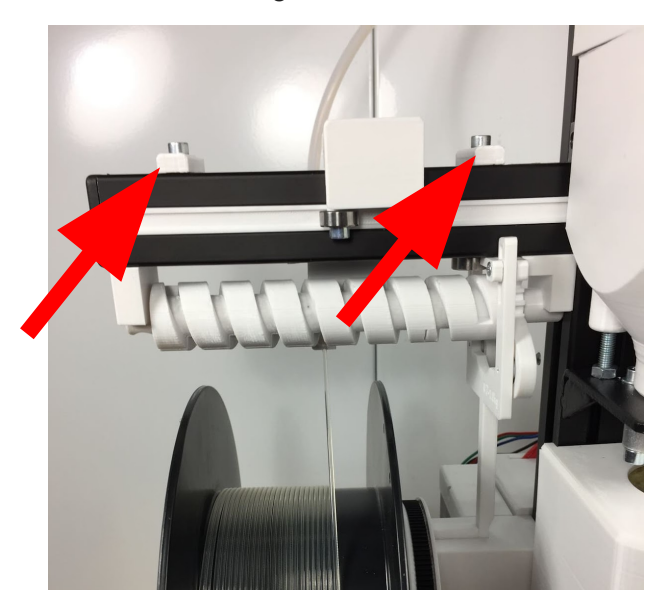

- 9. Sollte die Filament-Führung die Bewegungsrichtung umschalten, obwohl sie noch nicht am Ende angekommen ist, gibt es folgende Möglichkeiten:
	- a. Die Federspannung des Rastmechanismus erhöhen. Siehe Aufbauanleitung 06-Filament-Führung Aufbau - Schritt 14.
	- b. Wenn die Spiralachse unrund oder schwergängig dreht oder an der ein oder anderen Stelle hakt, kann diese nachbearbeitet werden. Siehe Aufbauanleitung 06-Filament-Führung Aufbau - Schritt 9 und Schritt 21.
	- c. Die Zugkraft des Spulenantriebs kann ggf. etwas niedriger eingestellt werden. Wenn diese zu hoch ist, bekommt die Führung mehr Bewegungswiderstand.
- 10. Sollte die Filament-Führung die Bewegungsrichtung NICHT umschalten, obwohl sie am Ende angekommen ist, gibt es folgende Möglichkeiten:
	- a. Die Spiralachse berührt den Pflug nicht über die ganze länge. Somit herrscht zu wenig Reibungswiderstand und die Spiralachse kann sich rückwärts drehen. Dazu die Halterung für die Spiralachse links und rechts neu ausrichten. Siehe Aufbauanleitung 06-Filament-Führung Aufbau - Schritt 25.
	- b. Die Federspannung des Rastmechanismus niedriger stellen. Siehe Aufbauanleitung 06-Filament-Führung Aufbau - Schritt 14.
	- c. Die Zugkraft des Spulenantriebs kann ggf. etwas höher eingestellt werden. Wenn diese höher ist, bekommt auch die Führung mehr Bewegungswiderstand, sodass sich die Spiralachse nicht mehr rückwärts drehen kann.
- 11. Wenn die Aufwicklung erfolgreich begonnen hat, können Sie den Zähler der Filamentlänge zurücksetzen. (Hauptmenü-Clear Statistics) Der Extruder schaltet nach erreichen einer voreingestellten Filamentlänge selbsttätig ab. Bevor er wieder gestartet werden kann, sollte das Gerät einmal ausgeschaltet und wieder eingeschaltet werden. Die Voreinstellung beträgt 200000 mm (200m), das entspricht ungefähr 570g (bei 1,75mm Filament). Die Voreinstellung zur Abschaltung können Sie einstellen. (Hauptmenü - Prepare/Tune - L cutoff). Der Wert der Abschaltlänge wird in Millimeter (mm) dargestellt. Die produzierte Filament-Länge können Sie auf der Informations-Ansicht des Displays unter "L:" ablesen. Dieser Wert wird in Zentimeter (cm) dargestellt. (z.B. 20000cm = 200m) Sie können die Anzeige resetten oder pausieren (Hauptmenü - Clear Statistics oder Pause statistics).

## **11. Ausschalten und abkühlen**

- 1. Stoppen Sie den Extrudermotor (Hauptmenü STOP Extruder)
- 2. Schalten Sie die Heizung aus (Hauptmenü Cooldown)
- 3. Das Abkühlen wird einige Zeit dauern, da durch die Isolierung des Extruders recht wenig Wärme verloren geht und kein kaltes Granulat mehr aufgeheizt wird.
- 4. Trennen Sie den Extruder von der Spannungsversorgung. Stellen Sie sicher, dass sich niemand an den heißen Teilen des Extruders verbrennen kann.

## **12. Wiederinbetriebnahme**

Heizen Sie den Extruder auf die gewünschte Temperatur. Nach Erreichen der Temperatur können Sie den Extruder-Motor starten. Das System läuft noch nicht stabil, da die Wärmeverteilung im System noch nicht gleichmäßig ist. Lassen Sie den Extruder so lange laufen, bis die Extruderschnecke mit neuem Kunststoff gefüllt ist und die Extrusion gleichmäßig vonstatten geht. Das kann 3 bis 10 Minuten dauern. Der alte Kunststoff kann durch den langsamen Abkühlungsprozess nach dem Ausschalten seine Eigenschaften verändert haben (Degradierung) und etwas dünnflüssiger oder verbrannt sein, als der dann neu nachströmende Kunststoff.

# **13. Materialwechsel**

Es gibt mehrere Optionen, um die zu verarbeitende Kunststoffsorte zu wechseln:

- 1. Im laufenden Betrieb neues Material einfüllen und den Extruder so lange laufen lassen, bis sich die Schnecke, das Extruder-Rohr und die Düse selbst gereinigt haben. Das kann in Abhängigkeit des Materials und der Temperaturanforderungen des Materials 10 bis 40 Minuten dauern. Das ist nur möglich, wenn die Materialien eine Verarbeitungstemperatur haben, die sich überschneidet, wie z.B. bei PLA, PETG und ABS.
- 2. Wenn Sie von einem Kunststoff mit hoher Verarbeitungstemperatur zu einem Kunststoff mit niedriger Verarbeitungstemperatur wechseln, kann es sein, dass an verschiedenen Stellen im System Anhaftungen des alten Kunststoffs zurückbleiben. Das ist vor allem im sich verengenden Bereich der Düse der Fall. Daher kann es nötig sein, den Bereich der Düse zu reinigen. Siehe Kapitel 16.1.. Reinigen Sie auch den Bereich des Gewindes im Extruder Rohr, siehe 16.2.
- 3. Es kann aber auch im Einzugsbereich der Extruderschnecke zu Anhaftungen kommen. Dann sollte die Extruderschnecke ausgebaut und gereinigt werden. Siehe nächster Schritt.
- 4. Wenn die Verarbeitungstemperaturen der zu wechselnden Kunststoffe weit auseinanderliegen, kann man auch mit Reinigungsgranulaten arbeiten. Dies ermöglicht einen Materialwechsel ohne Ausbau der Extruderschnecke. Diese sind allerdings sehr teuer und nur auf bestimmte Kunststoffsorten abgestimmt.

## **14. Extruderschnecke ausbauen und reinigen**

1. Wenn es Ablagerungen an der Extruderschnecke gibt, kann es nötig werden, die Extruderschnecke im heißen Zustand auszubauen und zu reinigen. Lassen Sie den Extruder zuerst so weit wie möglich im aufgeheizten Zustand leer laufen, dass möglichst wenig Kunststoff in der Extruderschnecke verbleibt.

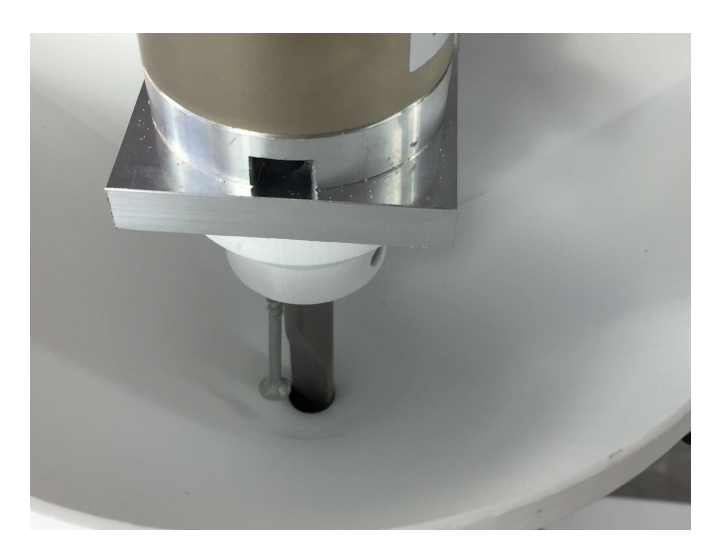

2. Lösen und entfernen Sie dann die beiden Senkkopfschrauben am Motorhalter.

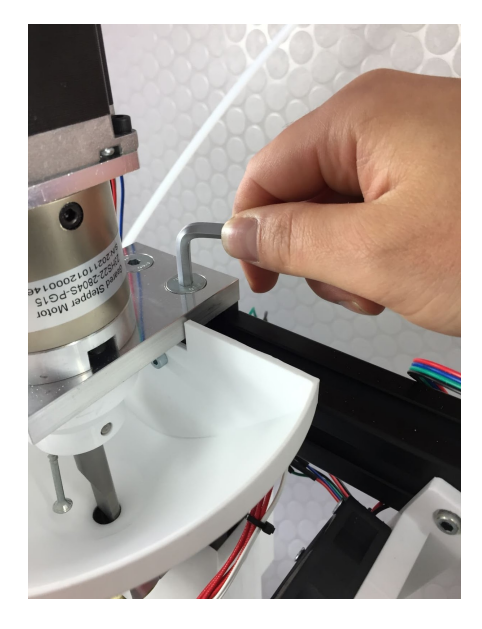

3. Die kleine Holzschraube, welche seitlich in die Kupplung eingedreht ist, hält die Kupplung auf der Antriebswelle des Motors.Daher können Sie den Motor von der Kupplung lösen und nach oben weg ziehen, indem Sie einen Schlitzschraubendreher in den Bereich des Axiallagers stecken und hebeln/drehen.

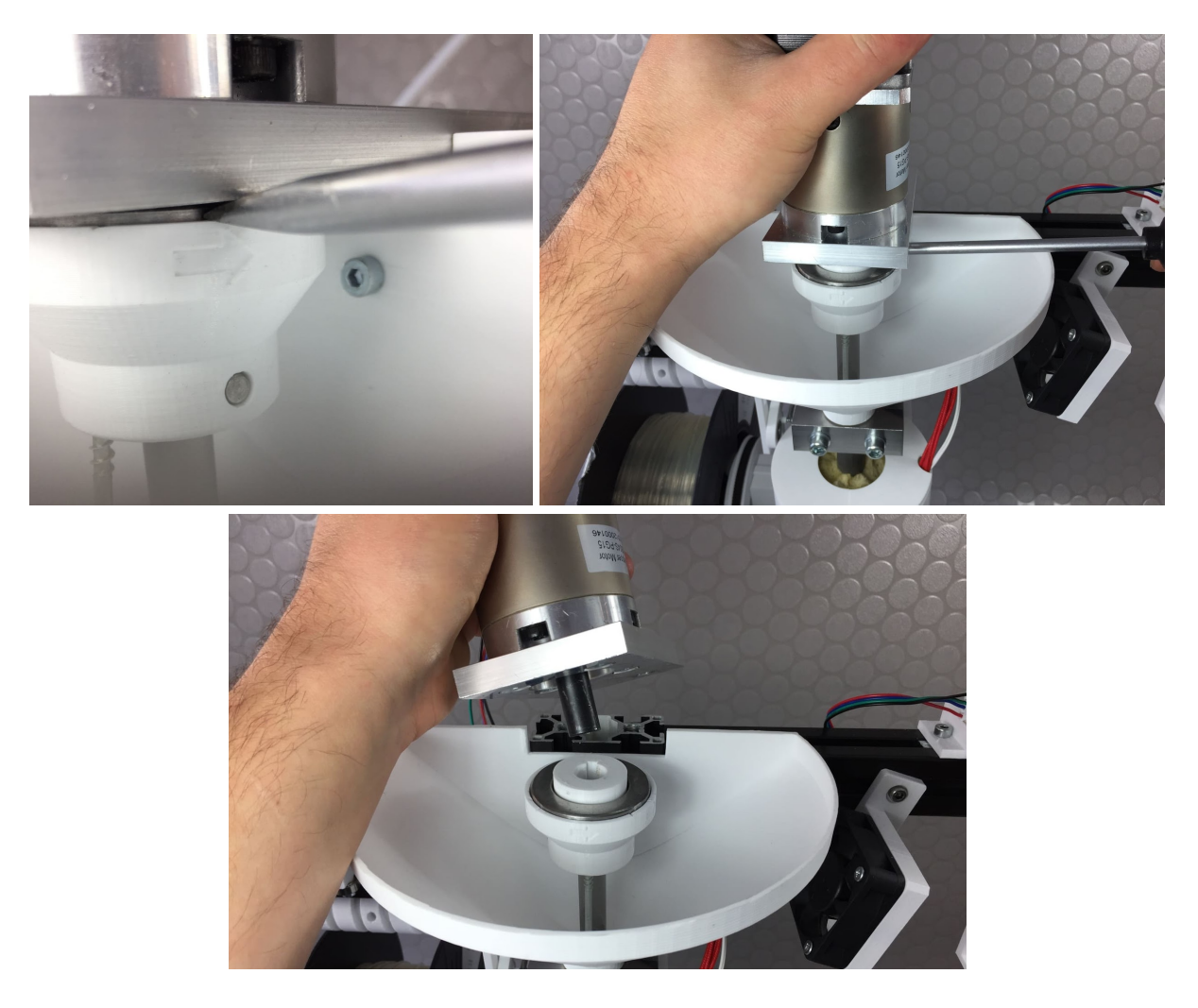

4. Achten Sie darauf, die Passfeder auf der Antriebswelle des Motors nicht zu verlieren. Manchmal bleibt die Passfeder auch in der Kupplung stecken.

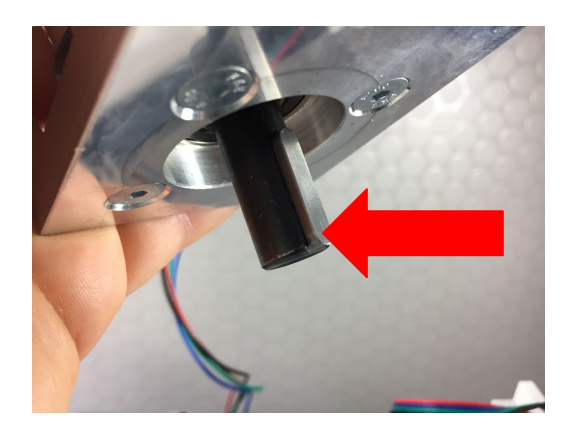

5. Legen Sie den Motor nach hinten ab.

![](_page_32_Picture_3.jpeg)

6. Nun kann die Extruderschnecke an der Kupplung gegriffen und nach oben herausgezogen / herausgedreht werden. Im Problemfall, kann dazu etwas Kraft notwendig sein. Heizen Sie im Zweifel den Extruder weiter auf, dass der Kunststoff weicher wird. Achtung bei dem ganzen Vorgang herrscht große Verbrennungsgefahr. Tragen Sie Schutzhandschuhe oder Berühren die Teile nur an den nicht beheizten Stellen.

![](_page_32_Picture_5.jpeg)

7. Drehen Sie die Kupplung, sodass das Axiallager entnommen werden kann. Legen Sie es auf die Seite. Achten Sie darauf, dass kein Schmutz oder Staub in das Lager gelangt.

![](_page_33_Picture_1.jpeg)

8. Die Kupplung von der Extruderschnecke lösen, indem die seitliche Zylinderschraube entnommen wird.

![](_page_33_Picture_3.jpeg)

9. Halten Sie die Extruderschnecke am kalten Ende fest. Nun kann der Kunststoff mit einer Pinzette oder Zange abgezogen werden. Warten Sie hierzu eine kurze Zeit ab, bis die Schnecke etwas abkühlt, sodass der Kunststoff zäh wird. Dann können Sie den Kunststoff abziehen. Beginnen Sie am kalten Schaft. An der Spitze der Schnecke kühlt diese zuletzt ab. Es kann hilfreich sein, mit dem Mund etwas Luft auf den Kunststoff zu pusten, dann wird er an den gewollten Stellen schneller zäh. Siehe auch die Bilder auf der nächsten Seite.

![](_page_33_Picture_5.jpeg)

![](_page_34_Picture_0.jpeg)

10. Vergessen Sie nicht, die Kanten der Flanken zu reinigen.

![](_page_34_Picture_2.jpeg)

- 11. Wenn es verkohlte Stellen oder sonstige Anhaftungen gibt, kann es nötig werden die Schnecke abzuschleifen und neu zu polieren.
- 12. Der Einbau der Extruderschnecke erfolgt in umgekehrter Reihenfolge. Sollte beim Aufstecken des Motors auf die Kupplung auftreten, dass die Kupplung durch ihr Eigengewicht wieder abrutscht, muss ggf. die kleine Holzschraube seitlich in der Kupplung nochmal leicht fest gedreht werden. Siehe auch die Bilder auf der nächsten Seite.

![](_page_34_Picture_5.jpeg)

![](_page_35_Picture_0.jpeg)

# **15. Schmelzefilter reinigen / erneuern**

## **15.1 Schmelzefilter reinigen**

Der Schmelzefilter hat eine relativ kleine Fläche, daher sollte man den Filter regelmäßig reinigen. Mahlgut aus 3D Druck Abfall enthält oft wesentlich mehr Staub und Partikel, welche den Filter recht schnell zusetzen können. Daher ist es sehr wichtig, dass Sie bei der Sammlung von 3D Druck Abfall sehr auf Sauberkeit achten. Siehe dazu den Material-Leitfaden in der Dokumentation. Bei der Verarbeitung von Pellets ist die Belastung für den Filter oft wesentlich kleiner. Bei der Reinigung des Filters herrscht Verbrennungsgefahr, benutzen Sie Handschuhe und/oder Werkzeug, sodass Sie die heißen Teile nicht berühren. Um den Filter zu reinigen, gehen Sie wie folgt vor:

1. Heizen Sie den Extruder auf. Dann schrauben Sie die Düse heraus. Der entsprechende 13 mm Steckschlüssel ist im Bausatz enthalten.

![](_page_36_Picture_4.jpeg)

2. Nehmen Sie die Düse mit einer Pinzette aus dem Steckschlüssel und setzen ihn in eine Kombizange.

![](_page_36_Picture_6.jpeg)

3. Dann ziehen Sie mit der Pinzette den Kunststoff vom Schmelzefilter ab. Schmutzpartikel lösen sich so meist vom Filter und werden mit dem Kunststoff entfernt. Achten Sie darauf, dass sich der Schmelzefilter nicht löst.

![](_page_37_Picture_1.jpeg)

4. Drehen Sie die Düse wieder in das Extruder-Rohr. Warten Sie 1 Minute, bevor Sie den Extruder wieder starten, sodass sich der Schmelzefilter wieder aufheizen kann.

![](_page_37_Picture_3.jpeg)

#### **15.2 Schmelzefilter erneuern**

Der Schmelzefilter besteht aus einem Drahtgewebe aus Edelstahl mit einer Maschenweite von 0,3mm (Mesh 50). Das Drahtgewebe können Sie bei Bedarf im Internet nachkaufen.

Wenn der Filter beschädigt ist oder bei einem Materialwechsel entnommen wird, kann es nötig sein, diesen zu ersetzen. Bei der Erneuerung des Filters herrscht Verbrennungsgefahr, benutzen Sie Handschuhe und/oder Werkzeug, sodass Sie die heißen Teile nicht berühren. Gehen Sie wie folgt vor:

1. Heizen Sie den Extruder auf. Dann schrauben Sie die Düse heraus. Der entsprechende 13 mm Steckschlüssel ist im Bausatz enthalten.

![](_page_37_Picture_8.jpeg)

5. Nehmen Sie die Düse mit einer Pinzette aus dem Steckschlüssel und setzen ihn in eine Kombizange.

![](_page_38_Picture_1.jpeg)

2. Nun kann der Filtereinsatz entnommen werden. Benutzen Sie dazu eine Pinzette oder eine dickere Nadel und hebeln das Drahtgewebe heraus.

![](_page_38_Picture_3.jpeg)

3. Lassen Sie dann die Düse wenige Sekunden abkühlen, bis der Kunststoff darin zäh wird. Dann können Sie z.B. mit einer Spitzzange den Kunststoff herausziehen. Wenn der Kunststoff die richtige Temperatur hat, bekommen Sie fast alles an einem Stück heraus. Wichtig ist dabei aber hauptsächlich, dass der obere Rand frei von Kunststoff ist, um einen neuen Filter einsetzen zu können.

![](_page_38_Picture_5.jpeg)

4. Nun kann die Düse mit einem neuen Schmelzefilter versehen und wieder eingebaut werden. werden (siehe Aufbauanleitung 08-Düse mit Schmelzefilter). Wenn Sie die Düse wieder in das aufgeheizte Rohr drehen, warten Sie bitte ca. 1 Minute, bevor der Extrudermotor gestartet wird. Wenn die Düse noch zu kalt ist, kann der Schmelzefilter im Inneren der Düse verformt werden.

# **16. Düse und Gewinde reinigen**

## **16.1 Düse reinigen**

Wie in Kapitel 13 angesprochen, kann es bei einem Materialwechsel im Bereich der Düse zu Ablagerungen geben. Das ist vor allem der Fall, wenn Sie von einem Material mit höherer Verarbeitungstemperatur auf ein Material mit niedrigerer Verarbeitungstemperatur umstellen. Z.B. von PETG auf PLA. Da der Kunststoff mit höherer Verarbeitungstemperatur langsamer fließt, als der Kunststoff mit niedrigerer Verarbeitungstemperatur, entstehen Ablagerungen.

![](_page_39_Picture_3.jpeg)

Um die Düse zu reinigen, gehen Sie wie folgt vor. Am Beispiel vom Wechsel von PETG auf PLA:

- 1. Bauen Sie den Schmelzefilter aus. Siehe dazu Kapitel 15.2. Dann bauen Sie die Düse wieder ein und lassen den Extruder mit der Verarbeitungstemperatur von PETG (oder etwas höher, ca. 215°C) laufen, während PLA im Trichter ist. Wählen Sie eine hohe Drehzahl des Extruders ca. 20 bis 23 RPM.. Dadurch entsteht Druck in der Düse und die Ablagerungen werden herausgedrückt. Lassen Sie den Extruder ein paar Minuten so laufen.
- 2. Stoppen Sie den Extruder und stellen auf eine recht niedrige Temperatur. Am Beispiel von PLA auf ca. 155°C (als Vorbereitung auf das nächste Kapitel). Dann bauen Sie die Düse wieder aus. Siehe dazu wieder Kapitel 15.2. Mit einer Spitzzange oder ähnlichem drücken Sie den weichen Kunststoff etwas zusammen und lassen die Düse kurz abkühlen. An dieser Stelle können Sie die Zange dann gut ansetzen, wenn der Kunststoff kälter und zäher wird.

![](_page_39_Picture_7.jpeg)

3. Ziehen Sie mit der Zange den Kunststoff langsam heraus, während dieser abkühlt. Achten Sie darauf, dass er nicht abreißt und an einem Stück bleibt. Mit etwas Übung bekommen Sie so alles in einem Stück heraus. Sie müssen die richtige Temperatur treffen und beim Ziehen kann etwas Kraft nötig sein. Manchmal hilft es,wenn man mit dem Mund etwas Luft auf den Kunststoff pustet. Dann wird er an den Stellen härter, die beim Herausziehen helfen.

![](_page_40_Picture_1.jpeg)

4. Nun sollte die Düse sauber sein. Wenn nicht, können Sie den Vorgang wiederholen. Die Düse wird aber noch nicht eingebaut. Fahren Sie nun mit Kapitel 16.2 fort.

![](_page_40_Picture_3.jpeg)

#### **16.2 Gewinde im Rohr reinigen**

1. Stellen Sie den Extruder auf eine recht niedrige Temperatur. Bei PLA z.B. auf ca. 155°C. Wenn diese Temperatur erreicht ist, starten Sie den Extruder wieder mit einer recht langsamen Drehzahl (ca. 7 RPM).

![](_page_40_Picture_6.jpeg)

2. Wenn Sie der Bereich des Gewindes mit Kunststoff gefüllt hat, können Sie z.B. einen kleinen Schraubendreher in das heiße Rohr stecken und in kreisenden Bewegungen an dem Gewinde entlang reiben und den darin befindlichen Kunststoff herausziehen. Die Temperatur darf dabei nicht zu hoch sein. Der Kunststoff sollte eher zäh, als flüssig sein. Achtung, bei drehender Extruderschnecke kann ein Werkzeug, welches in das Rohr eingeführt wird, eingeklemmt werden und die Extruderschnecke und das Rohr beschädigen. Daher das Werkzeug nicht zu tief in das Rohr schieben, sondern nur im Bereich des Gewindes bleiben. Die Ablagerungen im Gewinde bleiben so an dem Kunststoff haften. Stoppen Sie dann wieder den Extruder.

![](_page_41_Picture_1.jpeg)

3. Nun kann die Düse mit einem neuen Schmelzefilter versehen und wieder eingebaut werden. werden (siehe Aufbauanleitung 08-Düse mit Schmelzefilter). Wenn Sie die Düse wieder in das aufgeheizte Rohr drehen, warten Sie bitte ca. 1 Minute, bevor der Extrudermotor gestartet wird. Wenn die Düse noch zu kalt ist, kann der Schmelzefilter im Inneren der Düse verformt werden.

# **17. Wartung**

#### **17.1 Schmelzefilter reinigen**

Reinigen Sie regelmäßig den Schmelzefilter, besonders wenn Sie Mahlgut aus 3D Druck Abfall verarbeiten. Siehe dazu Kapitel 15.1.

### **17.1 Bauteile kontrollieren**

Kontrollieren Sie in regelmäßigen Abständen die Bauteile auf ordnungsgemäße Funktion. 3D Gedruckte Bauteile können sich durch Alterung oder Wärmeeinwirkung mit der Zeit verziehen und die Funktion ggf. beeinträchtigen.

### **17.2 Schrauben nachziehen**

Kontrollieren Sie in regelmäßigen Abständen, ob sich Schrauben ggf. lösen und ziehen Sie diese nach.

### **17.3 Kugellager schmieren**

Die kleinen Kugellager am Gerät sind wartungsfrei. Das offene Axiallager an der Kupplung der Extruderschnecke sollte in regelmäßigen Abständen auf ausreichende Schmierung geprüft werden. Wenn Sie Schmierfett verwenden, sollte dieses in der Konsistenz nicht zu fest sein, eher weich. Wenn Sie Öl verwenden, sollte dieses nicht zu dünnflüssig sein, eher dickflüssig.

## **18. Entsorgung des Gerätes**

![](_page_42_Picture_3.jpeg)

Defekte Geräte oder Elektronikteile können Sie an uns zurückgeben. Die aktuelle Anschrift finden Sie unter www.artme.de. Werfen Sie defekte Geräte niemals in den Müll. Elektroschrott kann auch an geeigneten Sammelstellen in Ihrer Region kostenfrei abgegeben werden. Des Weiteren eignen sich alle Bauteile des Extruders für andere verschiedene Aufgaben und können in anderen Projekten oder Geräten verbaut werden.